# **VIRTUAL KAMPUS BERBASIS WEB MENGGUNAKAN MULTI FOTO**

# **TUGAS AKHIR**

**Diajukan sebagai Salah Satu Syarat Untuk Memperoleh Gelar Sarjana Jurusan Teknik Informatika**

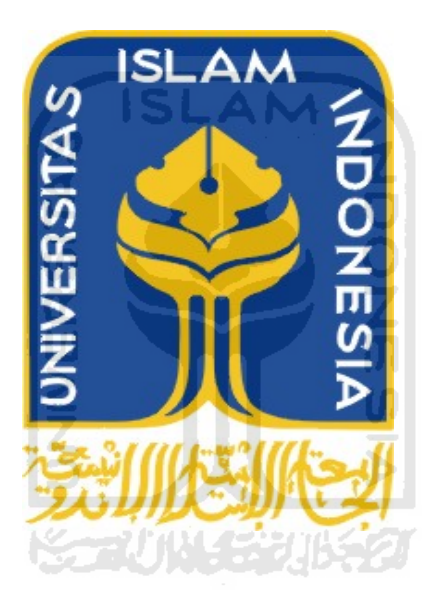

**Oleh :** 

**Nama : Bondan Erlangga** 

**No. Mahasiswa : 06.523.154** 

**JURUSAN TEKNIK INFORMATIKA FAKULTAS TEKNOLOGI INDUSTRI UNIVERSITAS ISLAM INDONESIA YOGYAKARTA 2011** 

# LEMBAR PENGESAHAN PEMBIMBING

# **VIR TUAL K KAMPUS BERBAS SIS WEB MENGGUNAKAN MULTI FOTO**

# **TUGAS A KHIR**

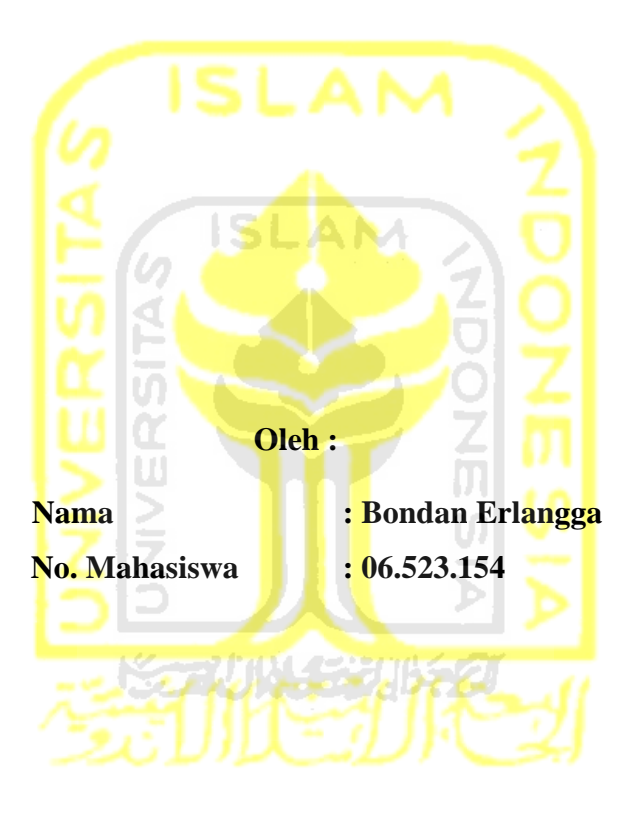

**Yogyak karta, 2011** 

**Pembimb bing**

**Affan M Mahtarami, , S.Kom., M MT.**

## **LEMBAR PERNYATAAN KEASLIAN HASIL TUGAS AKHIR**

Saya yang bertandatangan di bawah ini,

Nama : Bondan Erlangga NIM : 06.523.154

Menyatakan bahwa seluruh komponen dan isi dalam Laporan Tugas Akhir ini adalah hasil karya saya sendiri. Apabila di kemudian hari terbukti bahwa ada beberapa bagian dari karya ini adalah bukan hasil karya saya sendiri, maka saya akan siap menanggung resiko dan konsekuensi apapun.

Demikian pernyataan ini saya buat, semoga dapat dipergunakan sebagaimana l Se Ä mestinya.

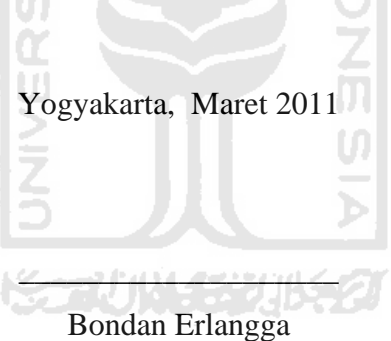

# **LEMBAR PENGESAHAN PENGUJI**

# **VIR RTUAL K KAMPUS BERBAS SIS WEB MENGGUNAKAN MULTI FOTO**

# **T TUGAS A AKHIR**

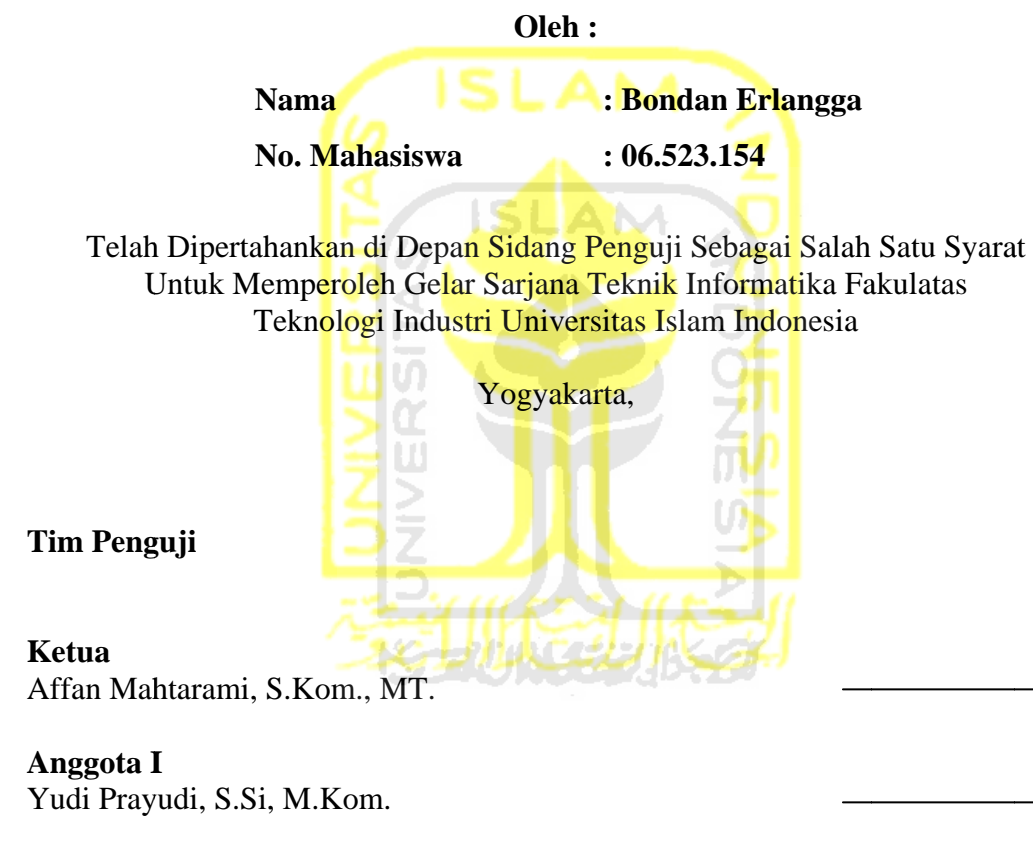

**Anggota I II**  Izzati Muhimmah,, S.T., M.Sc., Ph.D.

> **Ketua Jurusan Teknik Informatika** Universitas Islam Indonesia **Mengeta ahui,**

## **Yudi Prayudi, S.Si, M.Kom.**

# **PERSEMBAHAN**

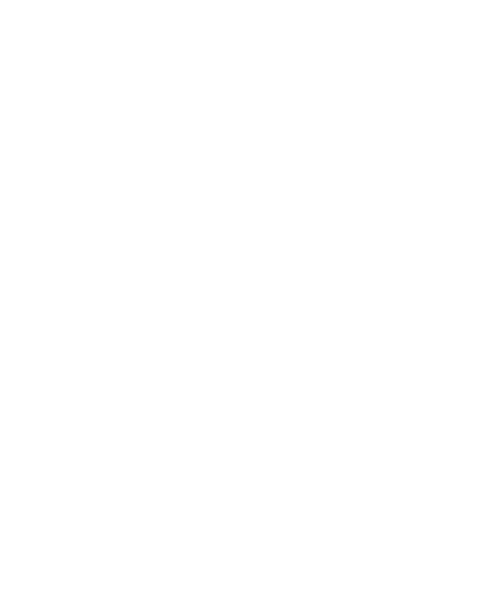

*Untuk yang tercinta : Bapak, Ibu, kakakku, keluargaku, dan teman-temanku* 

# **MOTTO**

*" Orang- orang yang beriman dan hati mereka menjadi tentram dengan mengingat Allah, Ingatlah hanya dengan mengingat Allah hati mereka menjadi tentram. "* 

*( QS : Ar-Ra'd : 28 )* 

*"..... sesungguhnya setelah kesulitan tersimpan sebuah kemudahan"* 

*( QS. Al Insyiroh : 6 )* 

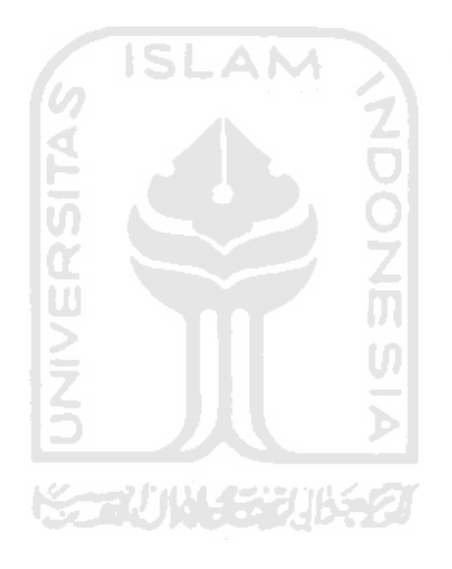

#### **KATA PENGANTAR**

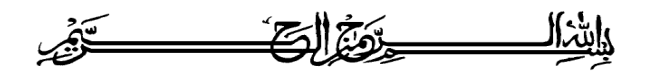

### *Assalamu'alaikumWr. Wb*

Allhamdulillahirabbil'alamin, puji syukur penulis panjatkan kehadirat Allah SWT, yang telah memberikan rahmat dan hidayah-Nya sehingga penulis dapat menyelesaikan skripsi dengan judul "**Virtual kampus berbasis web menggunakan multi foto**" dengan baik. Penulisan skripsi ini merupakan persyaratan untuk memperoleh derajat Sarjana Teknik di Fakultas Teknologi Industri Universitas Islam Indonesia Yogyakarta**.** Tak lupa sholawat serta salam kepada junjungan nabi kita Muhammad SAW yang telah menuntun kita dari masa-masa kegelapan menuju jalan yang penuh keberkahan.

Penulis menyadari sepenuhnya bahwa tanpa bantuan dari berbagai pihak, sulit bagi penulis untuk menyelesaikan skripsi ini.Untuk itu, dengan tulus ikhlas penulis mengucapkan terima kasih yang tidak terhingga kepada :

- 1. Allah SWT. Atas segala hidayah, barokah dan taufiq-Nya
- 2. BapakIr. Gumbolo HS., M.Sc.selaku Dekan Fakultas Teknologi Industri Universitas Islam Indonesia.
- 3. Bapak Yudi Prayudi, S.Si., M.Kom., selaku Ketua Jurusan Teknik Informatika.
- 4. PakAffan Mahtarami, S.Kom., M.T., selaku Dosen Pembimbing Tugas Akhir. Terima kasih atas segala bantuan, dukungan, dan pengetahuannya yang telah diberikan kepada penulis dalam penyusunan skripsi ini.
- 5. Kedua orangtuaku, Bapak Bambang Priyono dan IbuSetyo Utami yang selalu melimpahkan kasih sayang yang tulus, doa yang tiada hentihentinya, serta dukungan yang begitu besar dalam kehidupanku.
- 6. Kakak ku tercinta Karina Ayuningrum yang mendukungkudanmendoakanku.
- 7. Teman-teman Kura-Kura Sakti yang selalu mendukung, teman-teman seperjuanganku lainnya, tetep semangat, dan segera menyusul.
- 8. Semua pihak yang telah membantu dalam pembuatan hingga terselesaikannya tugas akhir ini, yang tidak dapat penulis sebutkan satu persatu.

Akhir kata dengan ketulusan hati penulis panjatkan doa semoga apa yang telah mereka berikan dengan keikhlasan, mendapat pahala yang setimpal dari Allah SWT. Penulis menyadari dalam penulisan laporan tugas akhir ini masih jauh dari sempurna, karena keterbatasan kemampuan dan pengalaman. Penulis mengharapkan saran dan kritik yang bersifat membangun untuk memperbaiki tugas akhir ini semoga dapat bermanfaat bagi penulis khususnya dan pembaca pada umumnya.

*Wassalamu'alaikum Wr. Wb* 

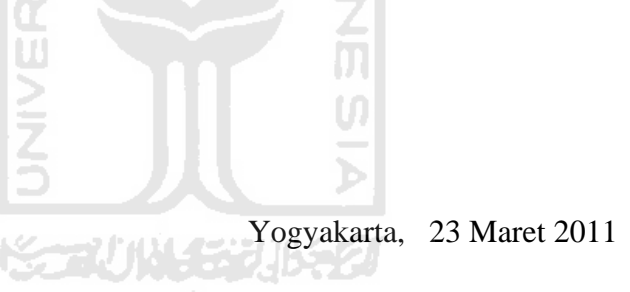

Bondan Erlangga

# **SARI**

 Penelitian ini bertujuan untuk untuk membangun aplikasi *virtual* kampus berbasis *web* tentang kampus UII terpadu yang bermanfaat untuk pencarian informasi dalam tata letak gedung kampus.

 Metode yang digunakan adalah metodepengumpulan data dan metode perancangan. Metodepengumpulan data dilakukandenganmengumpulkan datadata mengenaikampus UII, sertamelakukanpengambilanbeberapafoto. Selanjutnya metode perancangan yang digunakan untuk membangun sistem aplikasi ini menggunakan gabungan dari tipe perancangan berbasis multimedia dan struktur navigasi. Pengambilan objek gambar dilakukan di 10 titik lokasi yang tersebar di kampus UII terpadu.

 Perangkat lunak yang digunakan dalam aplikasi ini adalah perangkat lunak (*software*) untuk membuat aplikasi dan antarmuka sistem yaitu Adobe Flash CS4 Professional dan Adobe Photoshop CS3.

Prosesyangterjadidalamaplikasi virtual kampusiniadalahprosesmenampilkangambar,prosesmemasukkangambar,danprose s membuatanimasi. Hasil dari pembuatan sistem virtual kampus yang menampilkan map kampus UII terpadu dan menampilkan informasi nama gedung ini menunjukkan bahwa aplikasi tersebut dapat mempermudah dalam pencarian dan pengenalan kampus UII terpadu.

**Katilin 153115** 

Kata kunci : Multimedia, Virtual Kampus, Foto Panorama.

# **TAKARIR**

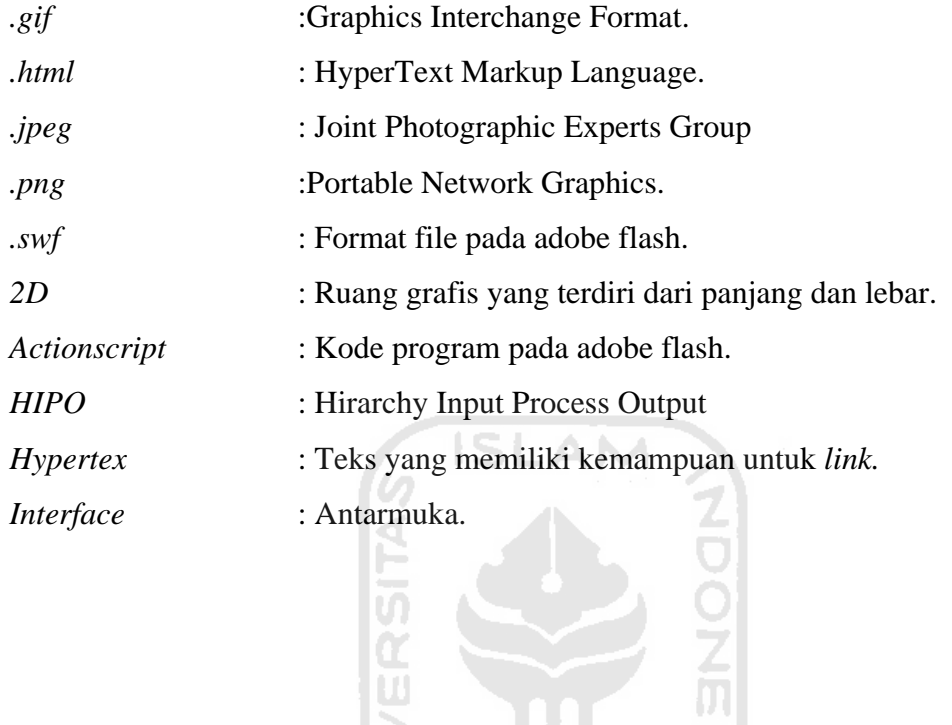

 $\frac{1}{2}$ 

**UNIVE** 

**ISSEDIANTS AND FEAR** 

# **DAFTAR ISI**

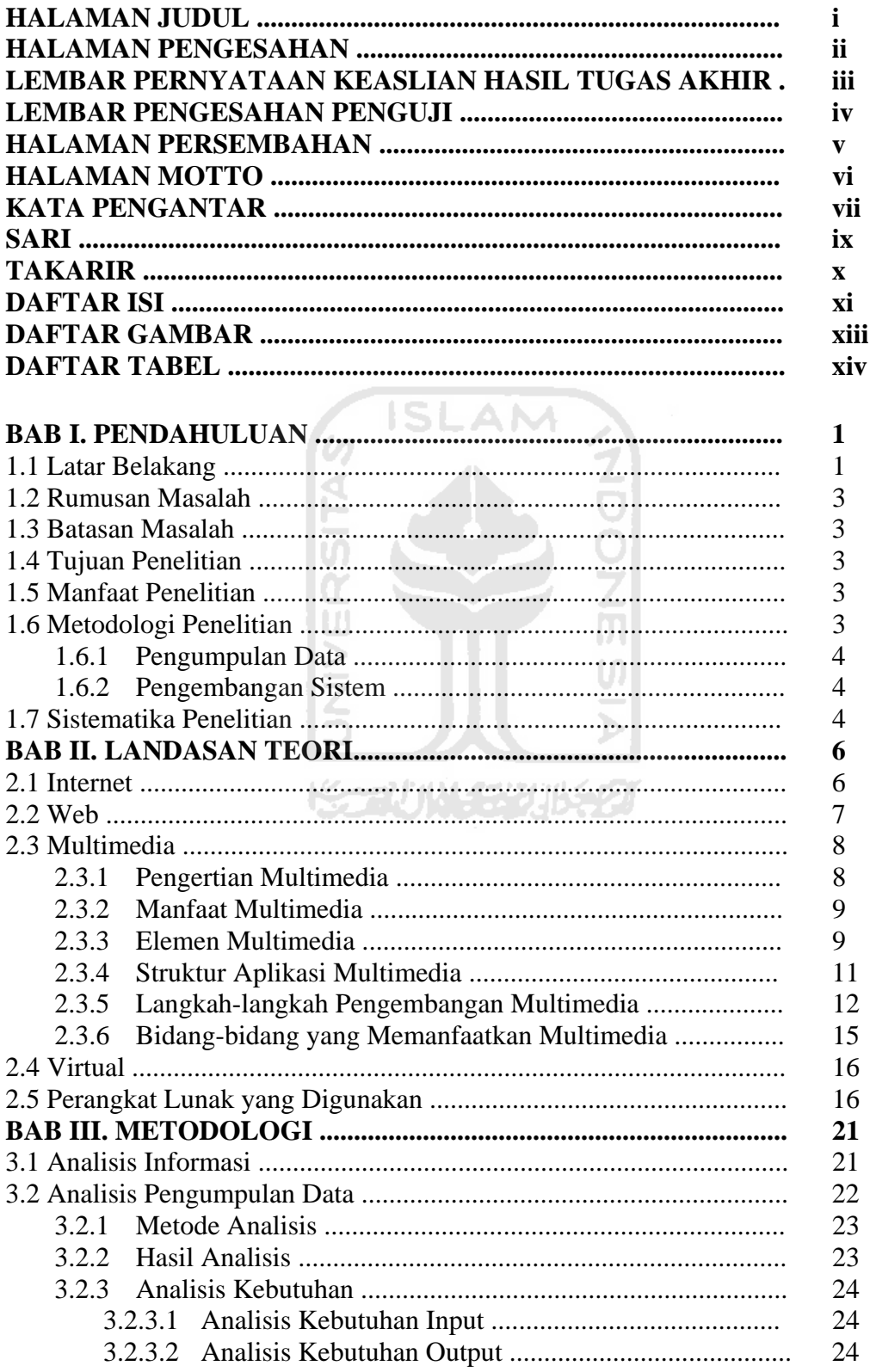

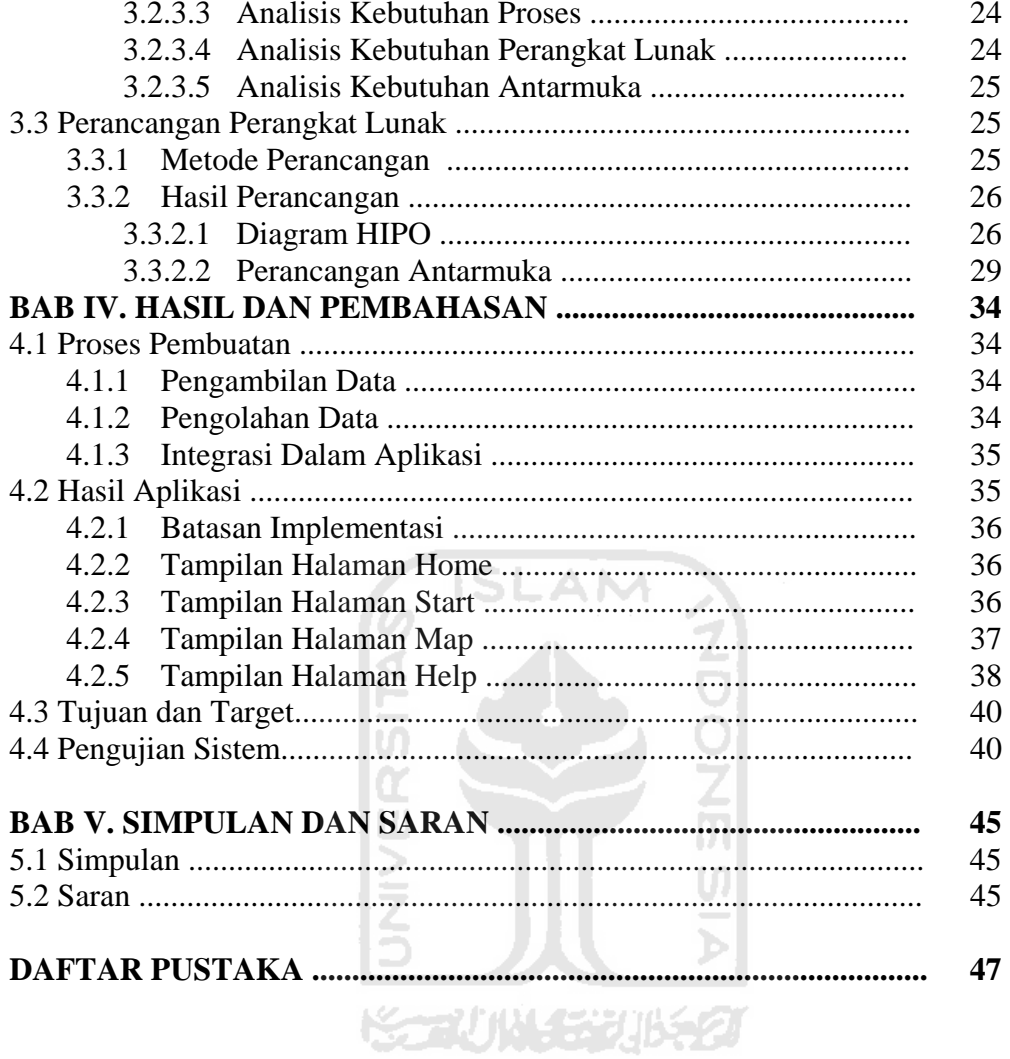

# **DAFTAR GAMBAR**

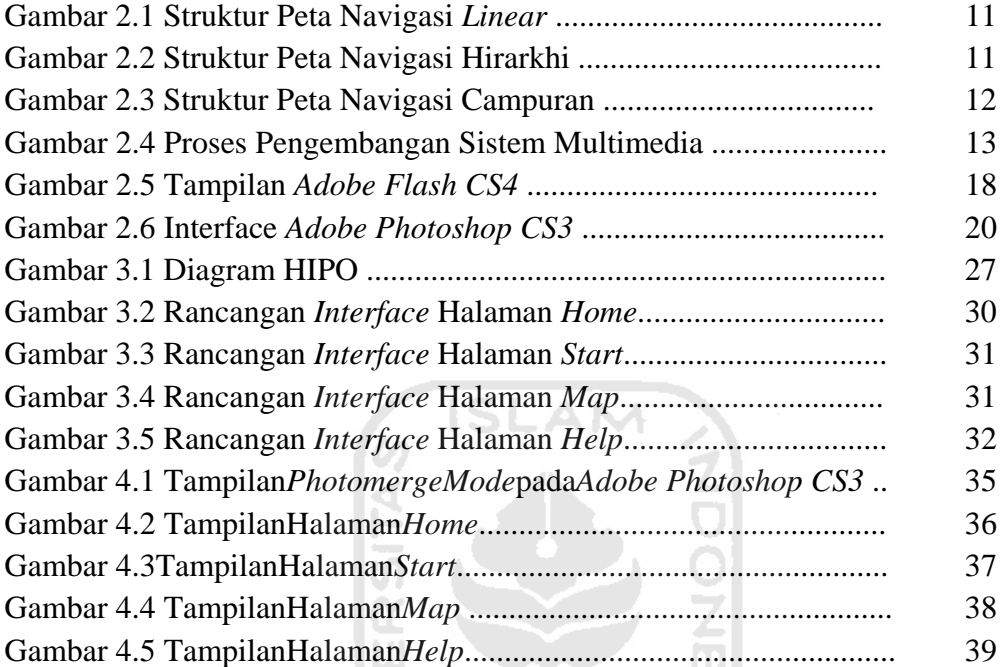

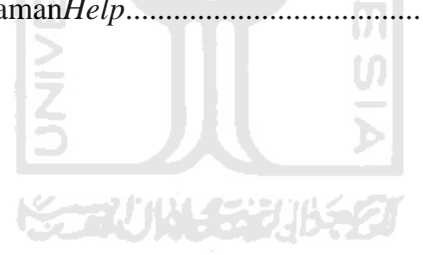

# **DAFTAR TABEL**

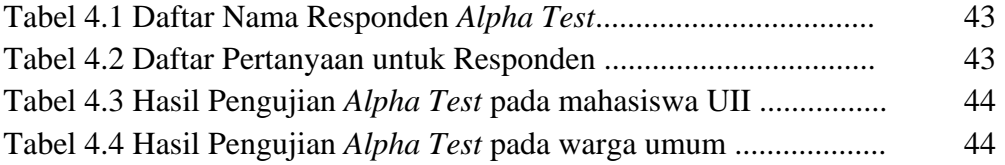

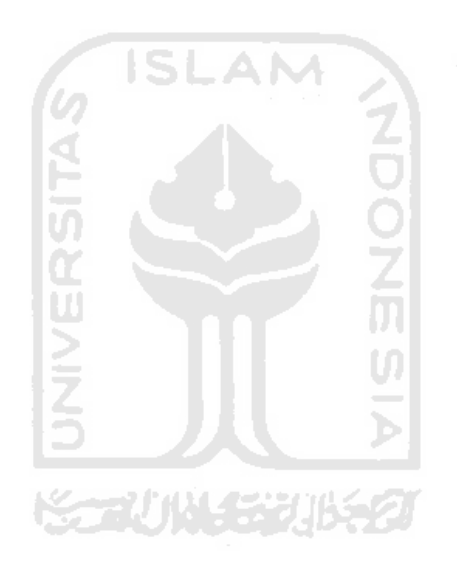

# **BAB I**

# **PENDAHULUAN**

### **1.1 Latar Belakang**

Ilmu pengetahuan dan teknologi khususnya bidang informasi dan komunikasi berkembang dengan pesat karena adanya penelitian yang berkesinambungan dan dinamis. Situasi ini perlu dimanfaatkan oleh dunia industri dan perusahaan di Indonesia agar dapat memanfaatkan teknologi informasi dan komunikasi (TIK) sebagai alat utama dalam meraih peluang bisnis menuju kesuksesan.

Perkembangan TIK saat ini khususnya multimedia telah mencapai tingkat yang sangat maju, sehingga dapat mengolah hasil dari citra digital untuk dijadikan *movie,* yang bermanfaat bagi peningkatan efisiensi dan efektifitas penyebaran informasi. Melalui teknologi komputer multimedia, instansi pemerintah dan instansi pendidikan dapat memanfaatkannya untuk menyajikan informasi dalam bentuk yang lebih menarik.

Seiring perkembangan teknologi yang cukup pesat, memacu meningkatnya pula kemudahan dan fasilitas sebagai pendukung perkembangan tersebut. Salah satu perkembangan teknologi informasi yang berkembang pesat adalah multimedia.

Multimedia memungkinkan pemakai komputer untuk mendapatkan *output* dalam bentuk yang lebih banyak dan menarik dibanding dengan media lain seperti brosur atau radio. Pengertian Multimedia sendiri dalam dunia komputer biasa diartikan sebagai "lebih dari satu media", yaitu berupa tampilan teks *(text)*, gambar *(image)*, suara *(sound)*, animasi *(animation)* maupun video. Kemampuan dari komputer multimedia untuk menyajikan suatu informasi sangat nyata, karena disajikan dalam bentuk elemen-elemen multimedia seperti: teks, gambar, suara, animasi maupun video . Perkembangan multimedia seringkali diterapkan dalam lintas kehidupan. Salah satu bidang yang memakai penerapan teknologi

multimedia adalah bidang informasi yaitu sebagai layanan informasi berbasis multimedia.

*Virtual Campus* berbasis web menggunakan multi foto merupakan pemandu berbasis mesin elektronik yang menggantikan fungsi manusia sebagai pemandu atau penyampai informasi, dalam hal ini penyampaian informasi berupa penunjukan lokasi atau gedung perkuliahan di area Terpadu Universitas Islam Indonesia.

Universitas Islam Indonesia didirikan pada tanggal 27 Rajab 1364 H atau bertepatan dengan 8 Juli 1945, dengan nama Sekolah Tinggi Islam (STI) di Jakarta. Dibidani oleh tokoh-tokoh nasional seperti Dr. Moh. Hatta , Moh. Natsir, Prof. KHA. Muzakkir, Moh. Roem, KH. Wachid Hasyim, dll, menjadikan STI sebagai basis pengembangan pendidikan yang bercorak nasional dan Islamis serta menjadi tumpuan harapan seluruh anak bangsa.

Seiring hijrahnya ibukota Republik Indonesia ke Yogyakarta, maka STI pun hijrah dan diresmikan kembali oleh Presiden Soekarno pada tanggal 27 Rajab 1365 H atau bertepatan dengan tanggal 10 April 1946 bertempat di nDalem Pangulon Yogyakarta. Untuk peningkatan peran dalam perjuangan, maka STI yang kala itu menjadi satu-satunya perguruan tinggi Islam, diubah menjadi universitas dengan nama University Islam Indonesia atau sekarang Universitas Islam Indonesia pada tahun 1947 [ANO11a].

Seiring dikenalnya Universitas Islam Indonesia(UII) dan merupakan salah satu tujuan sekolah di Indonesia, menuntut pengembangan infrastruktur pendukung kegiatan perkuliahan. Pembangunan gedung-gedung perkuliahan merupakan salah satu bentuk pengembangan yang dilakukan pihak universitas.

Banyaknya gedung-gedung perkuliahan yang ada di area UII, membuat calon mahasiswa baru perlu banyak waktu untuk mengenali satu persatu gedung tersebut. Sering calon mahasiswa dan mahasiswa baru mengalami kebingungan dalam pencarian gedung, hanya karena kurang mengenali kondisi lingkungan UII.

Untuk itulah diperlukan suatu solusi berupa aplikasi *virtual*, dimana mahasiswa dapat mengetahui kondisi lingkungan tanpa harus membuang banyak waktu dan tenaga. Dengan berbasis *web* dah menggunakan multi foto, aplikasi ini akan mempermudah mahasiswa mengenali lingkungan kampus UII.

### **1.2 Rumusan Masalah**

Bagaimana virtual kampus berbasis web menggunakan multi foto menjadi sarana pengenalan kampus Universitas Islam Indonesia (UII) dengan lebih jelas?

### **1.3 Batasan Masalah**

- 1. Aplikasi merupakan aplikasi *virtual world* dengan multi foto.
- 2. Berada pada area UII terpadu.
- 3. Hanya dapat melihat kondisi lingkungan sekitar sesuai titik lokasi yang telah ditentukan.
- 4. Menggunakan media 2D.

### **1.4 Tujuan Penelitian**

Tujuan melakukan penelitian ini adalah untuk membangun aplikasi *virtual*kampus berbasis *web* tentang kampus UII terpadu.

**Karliji N** 

## **1.5 Manfaat Penelitian**

Penelitian ini memiliki beberapa manfaat seperti:

- 1. Mempermudah proses *visualisasi* kepada para mahasiswa Universitas Islam Indonesia (UII).
- 2. Sebagai salah satu media promosi pengenalan kampus UII.

### **1.6 Metode Penelitian**

Penelitian yang dilakukan oleh penulis akan melalui suatu aturan perancangan yang berurutan serta memenuhi beberapa tahapan.

### **1.6.1. Pengumpulan Data**

a. Metode studi pustaka

Metode studi pustaka, yaitu metode pengumpulan dengan mencari referensi dari berbagai buku.

b. Referensi Internet

Mengumpulkan materi-materi dengan cara mengunjungi berbagai *website*  yang berkaitan dengan tugas akhir.

c. Observasi

Mengumpulkan foto-foto kampus UII dari berbagai titik yang telah ditentukan.

### **1.6.2. Pengembangan sistem**

Setelah seluruh data dikumpulkan maka selanjutnya dilakukan tahapantahapan sebagai berikut guna mendapatkan perangkat lunak yang sesuai:

**ISLAM** 

a. Analisis Data

Mengumpulkan berbagai data tentang kondisi kampus.

b. Desain

Merancang dan membangun bagan HIPO sebagai media perancangan sistem. Membuat dasar-dasar tampilan antarmuka(*interface*).

c. Pemodelan

Menyusun foto-foto yang telah diambil dari berbagai titik lokasi dengan aplikasi adobe photoshop CS3.

d. Pengujian

Mengadakan pengujian dan menganalisis *software* secara sederhana seperti mengujikan kebeberapa user.

### **1.7 Sistematika Penulisan**

Untuk memberikan gambaran secara menyeluruh mengenai masalah yang akan dibahas dalam laporan ini, maka sistematika laporan ini dibagi menjadi 5 bab sebagai berikut:

### BAB 1 PENDAHULUAN

 Membahas tentang Latar Belakang, Rumusan Masalah, Batasan Masalah, Tujuan Penelitian, Manfaat Penelitian, Metologi Penelitian dan Sistematika Penulisan yang dapat memberikan gambaran mengenai penelitian yang akan dilakukan.

### BAB II LANDASAN TEORI

 Merupakan penjelasan mengenai landasan teori tentang *virtual kampus,* teori dalam pembuatan aplikasi, perangkat lunak yang digunakan, serta teori tentang HIPO.

**ISLAM** 

### BAB III METODOLOGI

 Bagian ini memuat uraian tentang analisis sistem, metode analisis berupa input, proses, output, fungsi-fungsi yang dibutuhkan serta antarmuka yang diinginkan. Memuat tahapan perancangan sistem yang terdiri dari metode perancangan yang meliputi perancangan diagram HIPO(*hierarchy plus Input-Process-Output*), dan perancangan antarmuka (*Interface*).

# BAB IV HASIL DAN PEMBAHASAN

 Mengutarakan tentang implementasi perangkat lunak yang meliputi batasan implementasi dan implementasi perangkat lunak berupa *main menu*, *formform* masukan, *form-form* keluaran serta rancangan antarmuka, pengujian program dan pengujian *menu*, analisis kinerja program dan kelebihan dan kekurangan sistem.

### BAB V KESIMPULAN DAN SARAN

 Bagian ini memuat simpulan-simpulan yang merupakan rangkuman dari hasil analisis kinerja pada bagian sebelumnya. Serta berisi saran-saran yang perlu diperhatikan berdasar keterbatasan-keterbatasan yang ditemukan dan asumsiasumsi yang dibuat selama pengembangan perangkat lunak.

# **BAB II LANDASAN TEORI**

### **2.1. Internet**

Internet adalah sumber daya informasi yang menjangkau seluruh dunia. Sumber daya informasi tersebut sangat luas dan sangat besar sehingga tidak ada satu orang, satu organisasi atau satu negara yang dapat menanganinya sendiri. Kenyataannya, tidak ada satu orang yang mampu memahami seluruh struktur internet [SAR09].

Asal usul internet berasal dari jaringan komputer yang dibentuk pada tahun tahun 1970an. Jaringan komputer tersebut disebut dengan *Arpanet*, yaitu jaringan komputer yang dibentuk oleh Departemen Pertahanan Amerika Serikat. Selanjutnya jaringan komputer tersebut diperbaharui dan dikembangkan, dan sekarang

Penerusnya menjadi tulang punggung global untuk sumber daya informasi yang disebut dengan internet. Kegunaan internet diantaranya untuk mendukung bisnis global, akademik dankomunitas yang mewakili pribadi. Kegunaan dari internet terbagi menjadi 4 fungsi,yaitu :

1. Fungsi Komunikasi

Internet adalah alat komunikasi, kegunaan yang sangat penting adalahpertukaran pesan antar manusia dengan *electonic mail (e-mail)*.

2. Fungsi *Resource Sharing*

Penentu untuk mencari *file* tertentu, dokumen, *host* atau orang diantara jutaan*host.*

3. Fungsi Komunitas

Masyarakat memakai internet untuk menjalin komunikasi dengan orang lain,mendapatkan *software* gratis, menggunakan basis data dan berbagai kebutuhanlainnya.

## **2.2 WEB**

WWW (*World Wide Web*), merupakan kumpulan [web server](http://id.wikipedia.org/wiki/Web_server) dari seluruh [dunia](http://id.wikipedia.org/wiki/Dunia) yang berfungsi menyediakan [data](http://id.wikipedia.org/wiki/Data) dan [informasi](http://id.wikipedia.org/wiki/Informasi) untuk dapat digunakan bersama. WWW atau biasa disebut [web](http://id.wikipedia.org/wiki/Web) adalah bagian yang paling menarik dari [Internet.](http://id.wikipedia.org/wiki/Internet) Melalui web, dapat mengakses informasi-informasi yang tidak hanya berupa teks tetapi bisa juga berupa [gambar,](http://id.wikipedia.org/wiki/Gambar) [suara,](http://id.wikipedia.org/wiki/Suara) [video](http://id.wikipedia.org/wiki/Video) dan [animasi](http://id.wikipedia.org/wiki/Animasi).

Fasilitas ini tergolong masih baru dibandingkan *email*, sebenarnya WWW merupakan kumpulan [dokumen-dokumen](http://id.wikipedia.org/wiki/Dokumen) yang sangat banyak yang berada pada [komputer](http://id.wikipedia.org/wiki/Komputer)[server](http://id.wikipedia.org/wiki/Server) (*web server*), di mana server-server ini tersebar di lima [benua](http://id.wikipedia.org/wiki/Benua) termasuk [Indonesia,](http://id.wikipedia.org/wiki/Indonesia) dan terhubung menjadi [satu](http://id.wikipedia.org/wiki/Satu) melalui jaringan Internet. Dokumen-dokumen informasi ini disimpan atau dibuat dengan format [HTML](http://id.wikipedia.org/wiki/HTML) (*Hypertext Markup Language*). Suatu halaman dokumen informasi dapat terdiri atas teks yang saling terkait dengan teks lainnya atau bahkan dengan dokumen lain. Keterkaitan halaman lewat teks ini disebut *[hypertext](http://id.wikipedia.org/wiki/Hypertext)*. Dokumen infomasi ini tidak hanya terdiri dari teks tetapi dapat juga berupa gambar, mengandung suara bahkan klip video. Kaitan antar-dokumen yang seperti itu biasa disebut *hypermedia*.

Jadi dapat disimpulkan bahwa WWW adalah sekelompok dokumen [multimedia](http://id.wikipedia.org/wiki/Multimedia) yang saling terkoneksi menggunakan *hyperteks link*. Dengan mengklik *[hyperlink](http://id.wikipedia.org/wiki/Hyperlink)*, maka bisa berpindah dari satu dokumen ke dokumen lainnya.

WWW adalah suatu [program](http://id.wikipedia.org/wiki/Program) yang ditemukan oleh [Tim Berners-Lee](http://id.wikipedia.org/wiki/Tim_Berners-Lee) pada [tahun](http://id.wikipedia.org/wiki/Tahun)[1991](http://id.wikipedia.org/wiki/1991). Awalnya Berners-Lee hanya ingin menemukan cara untuk menyusun arsip-arsip [risetnya.](http://id.wikipedia.org/wiki/Riset) Untuk itu, dia mengembangkan suatu [sistem](http://id.wikipedia.org/wiki/Sistem) untuk keperluan pribadi. Sistem itu adalah program [peranti lunak](http://id.wikipedia.org/wiki/Peranti_lunak) yang diberi nama *Equire*. Dengan program itu, Berners-Lee berhasil menciptakan [jaringan](http://id.wikipedia.org/wiki/Jaringan) terkait antara berbagai arsip sehingga memudahkan informasi yang dibutuhkan. Inilah yang kemudian menjadi dasar dari sebuah [revolusi](http://id.wikipedia.org/wiki/Revolusi) yang dikenal sebagai [web.](http://id.wikipedia.org/wiki/Web)

WWW dikembangkan pertama kali di Pusat Penelitian [Fisika](http://id.wikipedia.org/wiki/Fisika) Partikel [Eropa](http://id.wikipedia.org/wiki/Eropa) [\(CERN](http://id.wikipedia.org/wiki/CERN)), [Jenewa,](http://id.wikipedia.org/wiki/Jenewa) [Swiss.](http://id.wikipedia.org/wiki/Swiss) Pada tahun [1989](http://id.wikipedia.org/wiki/1989), Berners-lee membuat proposal untuk proyek pembuatan *hypertext* secara global, kemudian pada bulan [Oktober](http://id.wikipedia.org/wiki/Oktober)[1990,](http://id.wikipedia.org/wiki/1990) 'World Wide Web' sudah bisa dijalankan dalam lingkungan CERN. Pada musim panas tahun [1991](http://id.wikipedia.org/wiki/1991), WWW resmi digunakan secara luas pada jaringan Internet [ANO11b].

### **2.3. Multimedia**

### **2.3.1 Pengertian Multimedia**

Jika dilihat dari arti bahasa, multimedia terdiri dari dua kata yaitu multi dan media. Multi sendiri dapat diartikan banyak, dan media diartikan sebagai sarana atau tempat. Kata multimedia dalam pengertian umum merupakan gabungan dari berbagai media, yaitu *audio* (suara) dan *visual* meliputi gambar, teks, dan *animasi* (gambar gerak) yang saling berkaitan dengan hubungan dua arah timbal balik antara sesuatu dengan manusia atau sebaliknya, melalui perantara media komunikasi tertentu yang dibuat sedemikian rupa sehingga memungkinkan terjadinya hubungan yang interaktif.

Hal ini media dipersempit artinya menjadi sarana atau alat untuk berkomunikasi. Komunikasi bisa diartikan hubungan dua arah antara sesuatu dengan manusia atau sebaliknya. Menurut [Schurman,1995 *cit* SAR09], multimedia adalah sebagai kombinasi grafik, animasi, teks, video dan bunyi dalam suatu perisian yang direka bentuk dan mementingkan interaksi antara pengguna dan komputer.

Awalnya istilah multimedia digunakan dalam istilah teater untuk menyebutkan suatu pertunjukkan yang lebih dari satu medium. Sekarang ini istilah multimedia digunakan dalam istilah komputer untuk menjelaskan suatu sistem yang terdiri dari perangkat keras, perangkat lunak dan alat-alat lain seperti televise, monitor, video, dan sistem piringan optik atau sistem stereo. Semua dimaksudkan untuk penyajian *audio visual*.

Lahirnya teknologi multimedia adalah hasil dari perpaduan kemajuan teknologi elektronik, teknik komputer dan perangkat lunak. Kemampuan penyimpanan dan pengolahan gambar digital dalam belasan juta warna dengan resolusi tinggi dan reproduksi suara maupun video dalam bentuk digital. Multimedia merupakan konsep dan teknologi dari unsur-unsur gambar, animasi, suara, serta video disatukan dalam komputer untuk disimpan, diproses, dan

disajikan guna membentuk interaksi yang sangat inovatif antara komputer dengan user. Bila dibandingkan dengan informasi dalam bentuk teks (huruf dan angka) yang umumnya terdapat pada komputer saat ini, tentu informasi dalam bentuk multimedia yang dapat diterima dengan kedua indera penglihatan manusia dalam bentuk yang sesuai dengan aslinya atau dalam dunia yang sesungguhnya (*reality*).

Input multimedia adalah citra visual yang dapat dimasukkan ke dalam sistem dari paket perangkat lunak yang menyatukan fotografi digital, dan dari kamera video, pita dan piringan video dan *scanner optic*. Input audio dapat dimasukkan melalui microfon, pita kaset dan *compact disc*.

Ouput multimedia adalah output visual yang dapat ditampilkan di layar komputer dan dimonitor televisi yang tersambung. Output *audio* dapat disediakan oleh alat output suara, *speaker stereo*, dan *headset*.

### **2.3.2 Manfaat Multimedia**

Manfaat-manfaat yang dimiliki multimedia antara lain :

- a. Multimedia menjadikan pemakai lebih mudah dan cepat dalam mempelajari suatu aplikasi.
- b. Multimedia menjadikan suatu aplikasi menjadi lebih "hidup" karena pengguna dapat berinteraksi dengan sistem.
- c. Multimedia menjadikan aplikasi lebih menarik karena dapat memberikan suatu hiburan.
- d. Multimedia memberikan lebih banyak pilihan dalam menyampaikan informasi sehingga jika salah satu saluran informasi terputus, orang masih dapat menggunakan saluran informasi lainnya.

### **2.3.3 Elemen-elemen Multimedia**

Multimedia terdiri dari beberapa elemen, antara lain : teks, suara, gambar, dan animasi. Elemen-elemen tersebut sering kali dikombinasikan untuk mendapatkan hasil yang terbaik. Beberapa elemen multimedia tersebut bahkan merupakan kombinasi yang lainnya. Pada sub bab berikut akan dijelaskan tentang elemen-elemen multimedia tersebut.

### a. Suara (*sound*)

Suara dalam PC multimedia, khususnya pada aplikasi bidang bisnis dan *game* sangat bermanfaat. PC multimedia tanpa bunyihanya disebut uimedia, bukan multimedia.

### b. Gambar (*image*)

Gambar atau grafik merupakan bagian yang tidak kalah pentingnya dalam dunia multimedia. Alasan untuk menggunakan gambar dalam multimedia adalah karena lebih menarik perhatian dan dapat mengurangi kebosanan dibandingkan teks. Gambar dapat meringkas dan menyajikan data kompleks dengan cara yang baru dan lebih berguna.

### c. Animasi (*animation*)

Dalam multimedia, animasi merupakan penggunaan komputer untuk menciptakan gerak pada layar. Penggunaan animasi pada komputer telah dimulai dengan ditemukannya *software* komputer yang dapat dipergunakan untuk ilustrasi di komputer. Animasi menunjukan seri dari gambar grafis yang menirukan gerakan dan juga penyamaan suara.

### d. Teks

Bentuk data multimedia yang paling mudah disimpan dan dikendalikan adalah teks. Teks merupakan yang paling dekat dengan kita dan paling banyak kita lihat. Teks dapat membentuk kata, narasi, atau surat dalam multimedia yang menyajikan bahasa kita.

Teks memegang peranan penting dalam aplikasi berbasis multimedia. Sebuah gambar dengan beberapa kutipan deskriptif dapat memberikan kemudahan dan pemahaman makna daripada disajikan dalam bentuk gambar saja.

Lebih dari itu *file* teks mempunyai struktur linear yang sederhana. Meskipun memungkinkan ada multimedia tanpa teks, tetapi kebanyakan sistem multimedia menggunakan teks sebab teks sangat efektif untuk menyampaikan ide serta memberikan panduan kepada pengguna.

#### **2.3.4 Struktur Aplikasi Multimedia**

Peta navigasi merupakan struktur rancangan program yang menghubungkan alur cerita atau alur jalannya suatu program aplikasi multimedia, peta navigasi ini akan menjadi acuan dalam pembuatan suatu perangkat lunak. Struktur peta navigasi dibedakan dalam tiga jenis yaitu :

a. Struktur Peta Navigasi Linier

Pada gambar 2.1 Struktur peta navigasi linear digambarkan sebagai struktur yang hanya mempunyai suatu rangkaian cerita secara berurutan.

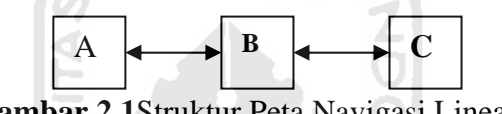

**Gambar 2.1**Struktur Peta Navigasi Linear

b. Struktur Peta Navigasi Hirarkhi

Pada gambar 2.2 Struktur Peta Navigasi Hirarki digambarkan sebagai struktur percabangan untuk menampilkan data berdasarkan kriteria tertentu. Pemakai menelusuri program melalui titik percabangan dari suatu struktur pohon.

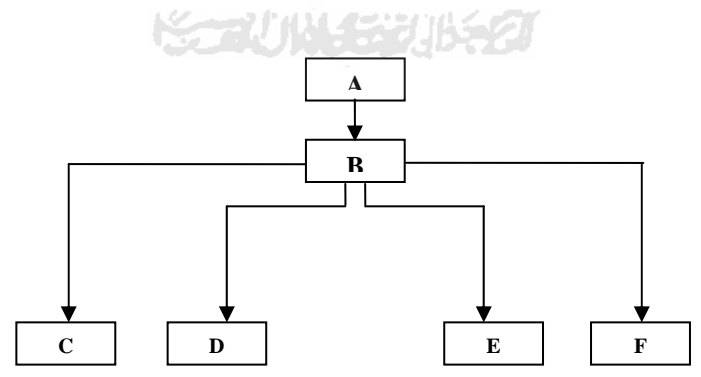

**Gambar 2.2**Struktur Peta Navigasi Hirarkhi.

c. Struktur Peta Navigasi Campuran

Pada gambar 2.3 Struktur Peta Navigasi Campuran digambarkan sebagai gabungan dari struktur navigasi linear dan hirarki. Struktur navigasi ini disebut struktur navigasi bebas, karena pemakai dapat leluasa menelusuri program. Struktur navigasi campuran banyak digunakan dalam aplikasi multimedia karena struktur ini dapat berinteraksi lebih baik.

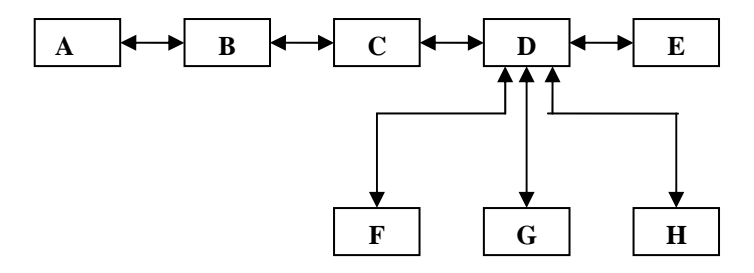

**Gambar 2.3.** Struktur Peta Navigasi Campuran

# **2.3.5 Langkah-langkah Dalam Mengembangkan Sistem Multimedia**

**SLAM** 

Langkah-langkah dalam mengembangkan sistem multimedia ini dapat dilihat pada gambar 2.4 berikut ini :

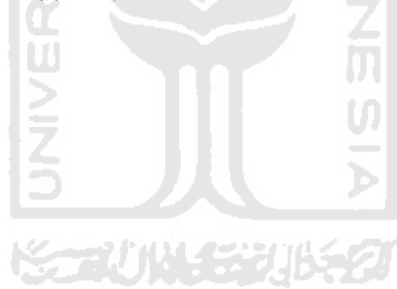

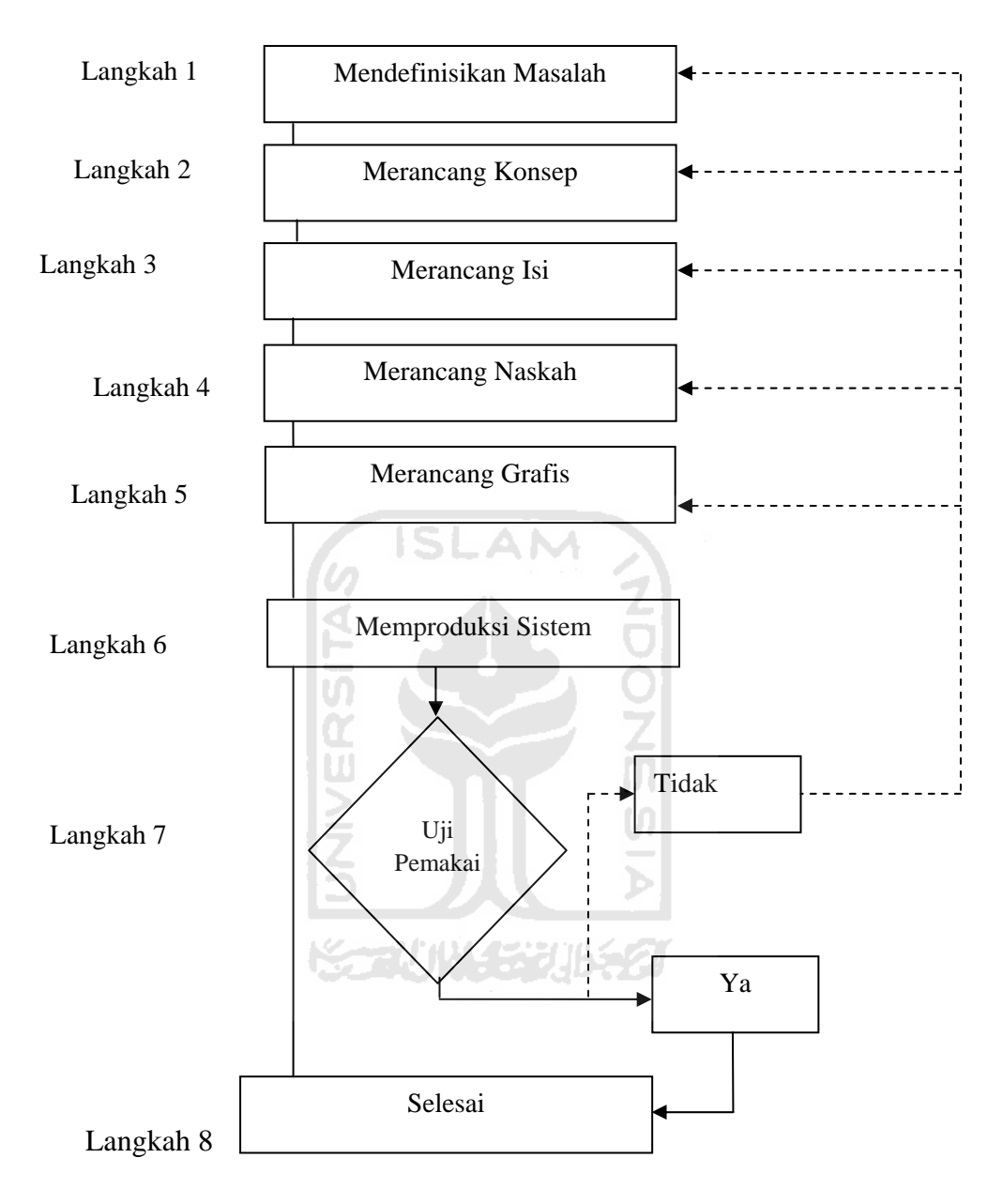

**Gambar 2.4**Proses Pengembangan Sistem Multimedia

Keterangan : : Arah data --------------------**→** : Koordinasi Berikut keterangan pada gambar 2.4 di atas :

a. Mendefinisikan Masalah

Peneliti mengindentifikasi kebutuhan pemakai dan menentukan bahwa pemecahan memerlukan multimedia.

b. Merancang Konsep

Merancang konsep dengan menyiapkan spesifikasi aplikasi yang melibatkan teks, gambar, suara dan *video* yang dipilih sesuai dengan program aplikasi yang dibangun.

c. Merancang Isi

Merancang isi dengan menyiapkan spesifikasi aplikasi yang rinci dengan merancang menu dan *storyboard* yang dipilih.

1) *Storyboard* 

Penggunaan *storyboard* bermanfaat bagi pembuatan multimedia. *Storyboard* merupakan visual test yang pertama-tama dari gagasan dimana secara keseluruhan dapat dilihat apa yang akan disajikan, pedoman dari aliran pekerjaan yang harus dilakukan dan gambaran suatu multimedia yang akan diproduksi.

d. Merancang Naskah

Dialog dan semua elemen terinci dari urutan yang ditentukan dengan pembuatan struktur program aplikasi interaktif antar *level* program.

e. Merancang Grafis

Grafik yang dipilih mendukung dialog, latar belakang atau perlengkapan yang digunakan dalam pembuatan aplikasi.

f. Memproduksi Sistem

Memproduksi berbagai bagian dan menyatukan dengan sistem.

g. Melakukan Uji Pemakai

Mendidik pemakai dalam menggunakan sistem dan memberikan

kesempatan bagi pemakai untuk akrab dengan semua fasilitas yang disediakan.

h. Menggunakan Sistem

Pemakai memanfaatkan sistem.

#### **2.3.6 Bidang-Bidang yang Memanfaatkan Multimedia**

Presentasi multimedia merupakan sebuah proses kreatifitas yang mengkombinasikan antara ide dan teknologi. Presentasi multimedia dapat memberikan keuntungan bila diterapkan dalam bidang-bidang tertentu. Bidangbidang yang paling tepat menggunakan presentasi multimedia, adalah :

a. Sistem Pembelajaran (*Learning System*)

Sejak pertengahan abad, pendidikan hanya tergantung pada tulisan dan buku cetak sebagai pegangan dalam melaksanakan kegiatan belajar. Sekarang ini bidang pendidikan, di berbagai kalangan memperbaharui tradisi tersebut dengan mencoba menerapkan teknologi multimedia yang didesain secara khusus untuk membantu siswa dalam belajar. Dalam hal ini presentasi multimedia yang digunakan dapat berupa sebuah alat peraga pendidikan ataupun suatu program pelatihan. Penerapan multimedia di bidang pendidikan terbukti efektif, sehingga UI penerapannya mulai dikembangkan.

b. Pendukung Sistem Operasi

Multimedia dapat juga untuk mendukung keefektifan suatu operasi bisnis. Jenis-jenis operasi lainnya dapat memberikan keuntungan bila dalam pelaksanaannya menggunakan multimedia yaitu dalam bidang manufaktur atau pabrik dan manajemen perhotelan.

c. Multimedia Produk

Perusahaan media hiburan, produsen-produsen pembuatan mainan seperti *Nintendo*, *Sega*, *Play Station* (PS) terus mengembangkan produknya untuk mencapai hasil maksimal. Produsen-produsen ini memanfaatkan teknologi multimedia sehingga *game* tadi terdiri dari suara, gambar, animasi dan *video*. *Game-game* tadi dikemas dalam *CD-ROM*, disket ataupun dalam *harddisk*.

d. Presentasi Slide Elektronik

Sekarang ini banyak dijumpai seperti ruang kuliah, ruang senimar atau konferensi dimana pembicara atau dosen dalam mempresentasikan makalahnya

menggunakan transparansi atau *slide*. Penggunaan *slide* lebih menguntungkan karena informasi yang disampaikan menjadi lebih mudah diterima. Lebih dari itu, jika *slide* elektronik yang dibuat menggunakan teknologi multimedia akan memberikan kemudahan kepada pemakai atau pengguna untuk melakukan presentasi dengan teks atau grafik yang tajam dan terfokus dengan warna-warni yang beraneka ragam atau *full colour* dan ketika *slide* dimainkan dengan komputer atau diproyeksikan ke layar akan tampil *video* dan animasi-animasi yang menarik, bahkan jika *slide* tersebut dihubungkan dengan *sound system*, pengguna dapat mendengarkan musik atau suara.

### **2. Virtual**

Virtual berasal dari kata visual, yang artinya adalah proses pengubahan suatu konsep dan pengungkapan suatu gagasan atau perasaan dengan menggunakan bentuk gambar, tulisan, drafik dan lain-lain agar dapat dilihat dengan indra penglihatan (mata) untuk disajikan [BUD07].

m

### **3. Perangkat Lunak yang Digunakan**

Perangkat lunak tidak terbatas pada satu atau dua perangkat lunak aplikasi. Banyak variasi dengan perkembangan perangkat lunak tidak mutlak harus perangkat lunak tertentu. Dalam penggunaan beberapa perangkat lunak yang dipandang cukup fleksibel dan handal dalam menangani kasus-kasus membangun aplikasi berbasis multimedia komputer antara lain :

### 1. Adobe Flash CS4

 Adobe Flash CS4 adalah salah satu program animasi grafis yang banyak digunakan para desainer untuk menghasilkan karya-karya profesional, khususnya bidang animasi. Program ini cukup fleksibel dan lebih unggul dibanding program animasi lain sehingga banyak animator yang memakai program tersebut untuk pembuatan animasi.

Adobe Flash CS4 sering digunakan oleh para animator untuk pembuatan animasi interaktif maupun non-interaktif, seperti animasi pada halaman web, animasi kartun, presentasi, *portofolio* sebuah perusahaan, game dan beberapa media animasi lainnya. Tentunya program animasi ini akan lebih maksimal apabila ditunjang dengan beberapa program grafis lain. Namun begitu, dengan flash saja sudah cukup dapat membuat animasi grafis yang bagus. Daya kreatifitas dan selera seni dari sang animator sangat menentukan hasil akhir dari sebuah karya animasi.

Penggunaan Flash CS4 lebih ditekankan pada pembuatan, pengolahan, serta manipulasi berbagai jenis data, meliputi *audio*, *video*, gambar bitmap dan vektor, teks serta data.

Dalam aplikasi ini terdapat banyak fitur-fitur baru yang diberikan untuk menambah kemampuan aplikasi Flash yang akan dibuat para desainer, *developer*, dan *programmer*. Penulisan *script* untuk Adobe Flash CS4 juga telah dikembangkan secara lugas dan mempermudah pemprograman dengan memasukkan konsep *Object Oriented Programming* (OOP).

Selain itu, pada versi terbaru Flash ini juga terdapat cara yang mudah untuk membuat animasi *special effect* seperti *blur*, *explode*, transisi, ataupun transformasi. Pengaturan menu-menu serta kemunculan *file* .fla pada Flash CS4 lebih teratur dan dipermudah dengan menggunakan *shortcut* yang ada.

Keunggulan dari program Adobe Flash CS4 dibanding program lain yang sejenis, antara lain [JAY09] :

- a. Dapat membuat tombol interaktif dengan sebuah *movie* atau objek yang lain.
- b. Dapat membuat perubahan transparansi warna dalam *movie*.
- c. Dapat membuat perubahan animasi dari satu bentuk ke bentuk lain.
- d. Dapat membuat gerakan animasi dengan mengikuti alur yang telah ditetapkan.
- e. Dapat dikonversi dan dipublikasikan ke dalam beberapa tipe, diantaranya adalah .swf, .html, .gif, .jpg, .png, .exe., .mov.

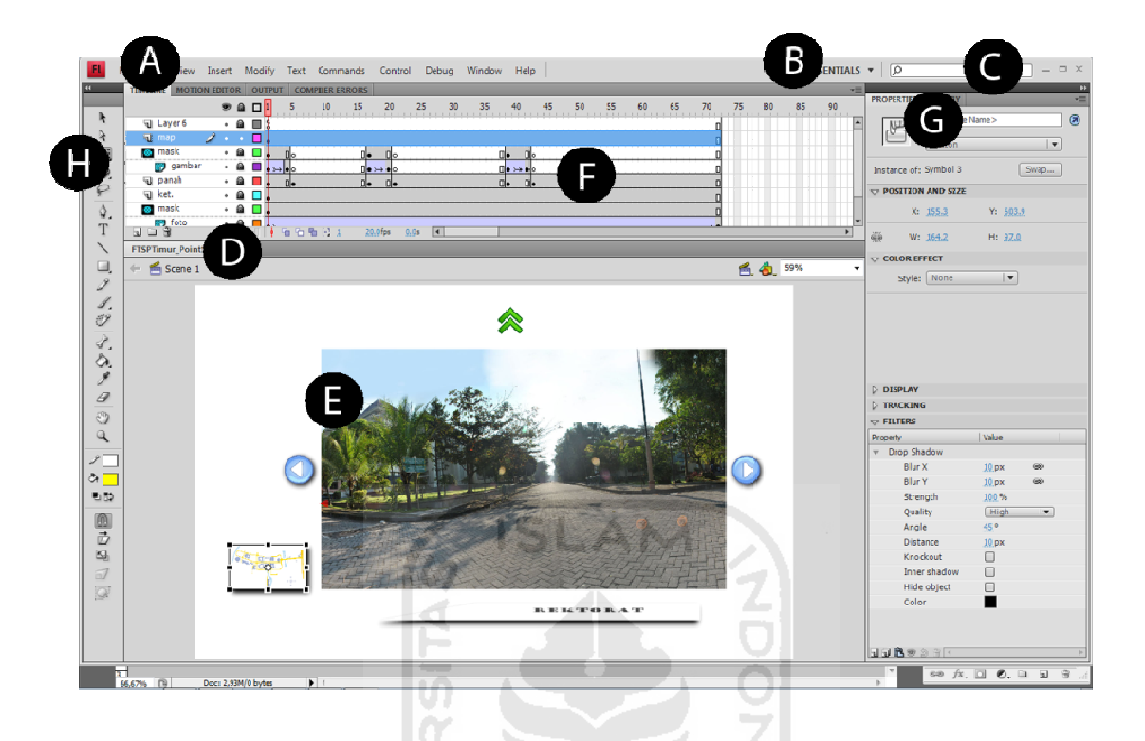

Tampilan Adobe Flash CS4 dapat dilihat pada gambar 2.5

Gambar 2.5 Tampilah Adobe Flash CS4

*A. Men nu Bar*

Deretan menu yang bila di klik akan menampilkan beragam pilihan. Mulai dari pembuatan dokumen, manipulasi objek hingga menampilkan dan men nyembunyik kan panel.

*B.* Workspace Button

Klik tombol ini untuk mengubah Flash. Pilih salah satu dari 6 workspace yang disediakan oleh Flash. Anda juga dapat membuat workspace sendirian sesuai kebutuhan.

*C.* Search Bar

Mengetahui lebih jauh tentang Flash di sini, hasil pencarian lalu ditampilkan dala am browser (*offline*).

### *D. Tabbed Window*

Mempermudah perpindahan antar jendela dokumen berkad tabbed windows, karena semua dokumen yang sedang dibuka dalam flash tampil di sini. Untuk berpindah jendela, cukup klik pada nama dokumen.

*E. Stage* 

Jendela dokumen tempat menggambar, mengedit bitmap/symbol dan lain sebagainya. Sewaktu membuat animasi, hanya objek yang berada dalam area stage yang berada dalam area stage yang ditampilkan.

*F. Panel Timeline* 

Panel ini berfungsi untuk membuat animasi, memanipulasi keyframe dan menumpuk objek dalam susunan layer. Untuk kemudian membuat animasi, terdapat panel Motion Editor disebelahnya.

G. *Panel Properties* dan Panel Lainnya

Secara *default*, panel *Properties* dan *Library* yang tampil di sini. Namun seiring perjalanan menggunakan Flash, bisa jadi bagian ini berisikan panel lain seperti *Align*, *Color* dan lain sebagainya. Panel ini dapat diminimalkan bila *area stage* ingin lebih leluasa.

- H. *Tools Panel*atau Toolbar Panel ini berisikan kotak peralatan untuk menggambar, mengelola bitmap dan warna serta memanipulasi objek.
- 2. Adobe Photoshop CS3

Perangkat lunak pengolahan gambar terbaik untuk tahun 2002 versi PC Magazine dimenangkan oleh Adobe Photoshop. Adobe Photoshop CS3 merupakan versi terbaru dari Adobe System Incorporated yang telah begitu dikenal di dalam produk-produk perangkat lunak aplikasi berbasis grafis. Adobe Photoshop CS3 merupakan perangkat lunak standar editinggambar professional, yang membantu Anda bekerja lebih efisien, mengeksplorasi kreativitas anda dan menghasilkan gambar kualitas tertinggi untuk cetakan web dan yang lainnya. Photoshop menciptakan gambar yang mudah diakses ke *data file*, memperlancar desain Web, lebih cepat, mengolah foto berkualitas professional dan lebih banyak

lagi. *Feature* yang baru pada Photoshop CS3 adalah dua *tool* yang baru (*Healing Brush tool* dan *Peach tool*), ada versi untuk Macintosh yang dapat dijalankan di OS X, *File browser*, *Workspace*, kemampuan *script* Photoshop, dan *Brush Palette.*Tampilan *interface* Adobe Photoshop CS3 dapat dilihat pada gambar 2.6

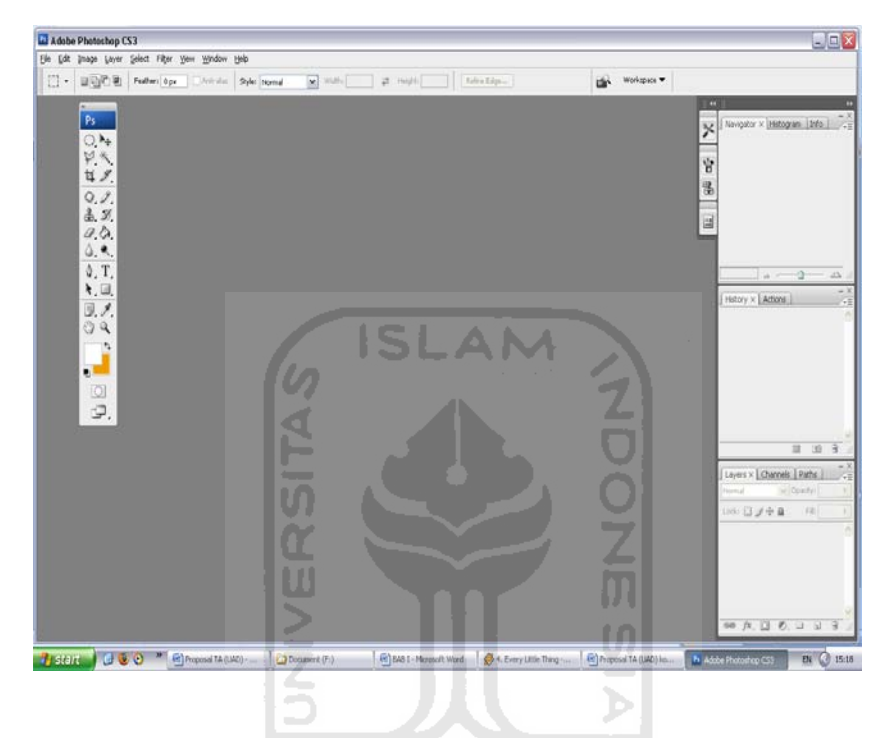

**Gambar 2.6** Interface Adobe Photoshop CS3

# **BAB III METODOLOGI**

### **3.1 Analisis Informasi**

 Informasi merupakan komuditas yang krusial bagi pemakai akhir. Kemampuan sistem informasi berbasis multimediadalam menghasilkan informasi yang bermanfaat dapat dievaluasi untuk menangani masalah dan peluang untuk mengatasi masalah tersebut. Meningkatkan efektifitas informasi bukanlah perkara menghasilkan volume informasi dalam jumlah yang besar [SUY04].

Situasi yang membutuhkan peningkatan informasi meliputi :

- a. Kurangnya informasi mengenai keputusan atau situasi yang sekarang.
- b. Kurangnya informasi yang relevan mengenai keputusan atau situasi yang sekarang.

U)

- c. Informasi yang tidak dikemas dalam bentuk yang bermanfaat.
- d. Kurangnya informasi yang tepat pada waktunya.
- e. Terlalu banyak informasi.
- f. Informasi yang tidak akurat.

Menurut [SUY04] informasi juga dapat merupakan fokus dari suatu batasan atau kebijakan. Sementara analisis informasi memeriksa output sistem, analisis data meneliti data yang disimpan dalam sebuah sistem. Permasalahan yang sering dihadapi meliputi:

- a. Data yang berlebihan. Data yang sama ditangkap atau disimpan dibanyak tempat. Kelebihan data memakan tempat penyimpanan dan menimbulkan masalah dalam hal integritas data.
- b. Kekakuan data. Data ditangkap dan disimpan, tetapi ia diorganisasikan sedemikian rupasehingga laporan dan pengujian tertentu tidak dapat atau sulit dikerjakan.

### **3.2 AnalisisPengumpulan Data**

### **A. Jenis Data**

### **A.1 Data Primer**

Data Primer adalah data yang diperoleh dari riset yang dilakukan secara langsung dari tempat terjadinya *event* tersebut [SEK00]. Data primer diperoleh dari pengambilan foto menggunakan kamera dan dalam pengujian sistem menggunakan kuisioner dengan uji *alpha test*. Adapun alasan digunakannya kuisioner untuk mengumpulkan data primer adalah:

- a. Untuk menjamin keseragaman butir-butir pertanyaan yang diterima oleh responden, baik susunan kata, isi, maupun urutannya.
- b. Memberikan kesempatan/ memudahkan responden dalam memberikan jawaban.

Menurut [SEK00] kelebihan dan kelemahan metode kuisioner: Kelebihan:

- a. Dapat memberikan laporan dan motivasi responden
- b. Keraguan dapat di klarifikasi
- c. Dapat lebih murah jika dibagikan dalam kelompok
- d. Dapat menghasilkan respon hampir 100 %
- e. Anonim respon tinggi

#### Kelemahan:

a. Responden merasa sakit/ terganggu karena telah menyita waktu mereka.

### **A.2 Data Sekunder**

Data sekunder adalah data yang sudah ada (already exist) dan tidak diperlukan usaha pengumpulan oleh peneliti [SEK00]. Data sekunder ini diperoleh dari:

a. Penelitian terdahulu dan melalui artikel-artikel dari berbagai sumber. Dari sumber ini diperoleh data mengenai hasil penelitian terdahulu.

b. Buku-buku yang terkait dengan pokok masalah. Dari sumber ini diperoleh data yang terkait dengan variabel yang digunakan dalam penelitian ini.

### **B. Pengumpulan Data**

- a. Observasi, yaitu pengumpulan data dengan mengadakan pengamatan secara langsung terhadap objek yang diteliti guna mengetahui keadaan yang sebenarnya.
- b. Pencatatan, yaitu pengumpulan data dengan mencatat data sekunder yang ada dan dengan serta berkaitan dengan tujuan penelitian, terutama yang berasal dari instansi yang terkait.

Tahapanalisismerupakantahapyangpalingpenting,karenakesalahandi dalamtahapiniakanmenyebabkankesalahanpadatahapberikutnya.Olehsebab itu dibutuhkansuatu metode yang dapat digunakan sebagai pedoman dalampengembangansistem.

#### **3.2.1 Metode Analisis**

Metodeanalisisyangdigunakanuntukmenganalisiskebutuhanperangkatluna k ini adalah metodepengumpulan data.Metode pengumpulan data dilakukan dengan mengumpulkan data-data mengenai kampus UII, serta melakukan pengambilan beberapa foto.

### **3.2.2 Hasil Analisis**

Setelah analisis dilakukan, ada beberapa hal yang perlu diperhatikan, diantaranya adalah suatu antarmuka grafis yang menarik, mudah dijalankan dan dimengerti oleh pengguna. Berdasarkan hasil analisis ini pula, didapat suatu gambaran sistem dari aplikasi yang akan dibuat. Secara garis besar gambaran sistem yang akan dibuat yaitu suatu aplikasi yang dapat digunakan untuk mengeksplorasi wilayah kampus Universitas Islam Indonesia (UII) terpadu. Aplikasi yang akan dibuat ini bertujuan untuk memudahkan pengguna dalam mengenal lingkungan dan informasi tataletak gedung.

## **3.2.3 Analisis Kebutuhan**

Untuk menyelesaikan masalah yang telah dikemukakan di atas, penulis menerangkan beberapa analisis yang dibutuhkan. Adapun masing-masing analisis tersebut adalah:

### **3.2.3.1 Analisis Kebutuhan Input**

 Input adalah suatu bentuk masukan dan berupa data yang telah ada yang dibutuhkan oleh perangkat lunak sehingga dapat mencapai tujuan yang diinginkan. Masukan dari aplikasi *virtual* kampus ini adalah:

- 1. Foto-foto 360°.
- 2. Map kampus UII terpadu.

## **3.2.3.2 Analisis Kebutuhan Output**

Keluaran(*Output*) dari aplikasi *virtual* kampus ini adalah sebagai berikut :

W

- 1. Menampilkan 10 foto panorama.
- 2. Menampilkan map kampus UII terpadu.
- 3. Menampilkan informasi nama gedung.

# **3.2.3.3 Analisis Kebutuhan Proses**

Prosesyangterjadidalamaplikasi virtual kampus iniadalahprosesmenampilkangambar,prosesmemasukkangambar,danproses membuatanimasi.Prosesmembuatanimasiinimembutuhkanwaktuyangcukuplamaka renadidalamprosesanimasiiniterdapatjugaprosesmembuatmodeldan membuatanimasidarimodeltersebut.

### **3.2.3.4 Analisis Kebutuhan Perangkat Lunak**

 *Software* yang diperlukan dalam pembuatan sistem ini adalah *software* untuk membuat aplikasi dan antarmuka sistem. Berikut ini adalah *software* :

- 1. Adobe Flash CS 4 Professional
- 2. Adobe Photoshop CS 3

## **3.2.3.5 Analisis Kebutuhan Antarmuka**

Antarmukapenggunaatauyanglebihdikenal*user interface*adalahbagian penghubungantarasistem dengan pengguna atau *user*. Pada bagian ini akan terjadikomunikasiantarakeduanya.Antarmukaituantaralain:

- 1. Antarmuka *home*
- 2. Antarmuka *map*
- 3. Antarmuka *help*
- 4. Antarmuka *start*
- 5. Antarmuka*areaboulevard* depan
- 6. Antarmuka*area boulevard*tengah
- 7. Antarmuka *area* gedung Abdul Kahar Muzakir
- 8. Antarmuka *area* perpustakaan
- 9. Antarmuka *area* lapangan tenis
- 10. Antarmuka *area* rektorat
- 11. Antarmuka *area* D3 ekonomi
- 12. Antarmuka *area* MIPA
- 13. Antarmuka *area* FTSP
- 14. Antarmuka *area* FTI

### **3.3 Perancangan Perangkat Lunak**

Perancangan perangkat lunakdiperlukan sebagaipedoman dasardalam merancang aplikasi yang akan dibuat. Perancangan ini meliputi penggunaan metodeyangtepatbuatperancangan aplikasidanhasilrancangan.

**NESNA** 

### **3.3.1 Metode Perancangan**

Perancangan perangkat lunak untuk pembangunan sistem aplikasi ini menggunakan tipe perancangan yang sesuai dengan tahap pengembangan multimedia. Tipe perancangannya merupakan gabungan dari tipe perancangan berbasismultimediadanstrukturnavigasi.

Sesuaidenganperancanganberbasismultimedia,untuk strukturnavigasi

menggunakan metode perancangan HIPO yang memiliki banyak percabangan pada strukturnya. Dengan HIPO dapat dilihat struktur-struktur program indukmaupun program yang lebih rinci yang terdiri dari berbagai subsistempemprosesan.

Sasaran utama dari HIPO adalah menyediakan suatu struktur guna memahamifungsi-fungsidarisistem,untuklebihmenekankanfungsiyangharus diselesaikanprogram,menyediakanpenjelasanyangjelasdariinputyangharus digunakandanoutputyangharusdihasilkanolehmasing-masingfungsipadatiap-tiap tingkatandariHIPO,danuntukmenyediakanoutputyangtepatdansesuaidengankebutu hanpemakai.

### **3.3.2 Hasil Perancangan**

Hasilperancangan iniberupadiagram HIPOyangdigunakan sebagaialurprosesrancanganperangkatlunakyangakandibuat.Terdapat juga rancangan antar muka dari tiap proses halaman aplikasiyangbertujuan untukmempermudah dalampemahaman dalampemahaman ហ perancanganperangkatlunakyangakandibuat.

### **3.3.2.1 Diagram HIPO**

PadaprosesperancanganmodelHIPOdapatdilihatalirankerjasistemdari menu utamakesubmenuyanglain.DenganHIPOdapatditunjukkanmenuapasajayangdipang gilolehprogrampemanggil.Jadipenggunabisamengetahuicara kerjadariaplikasi virtual kampusini.Berikut diagram HIPO :

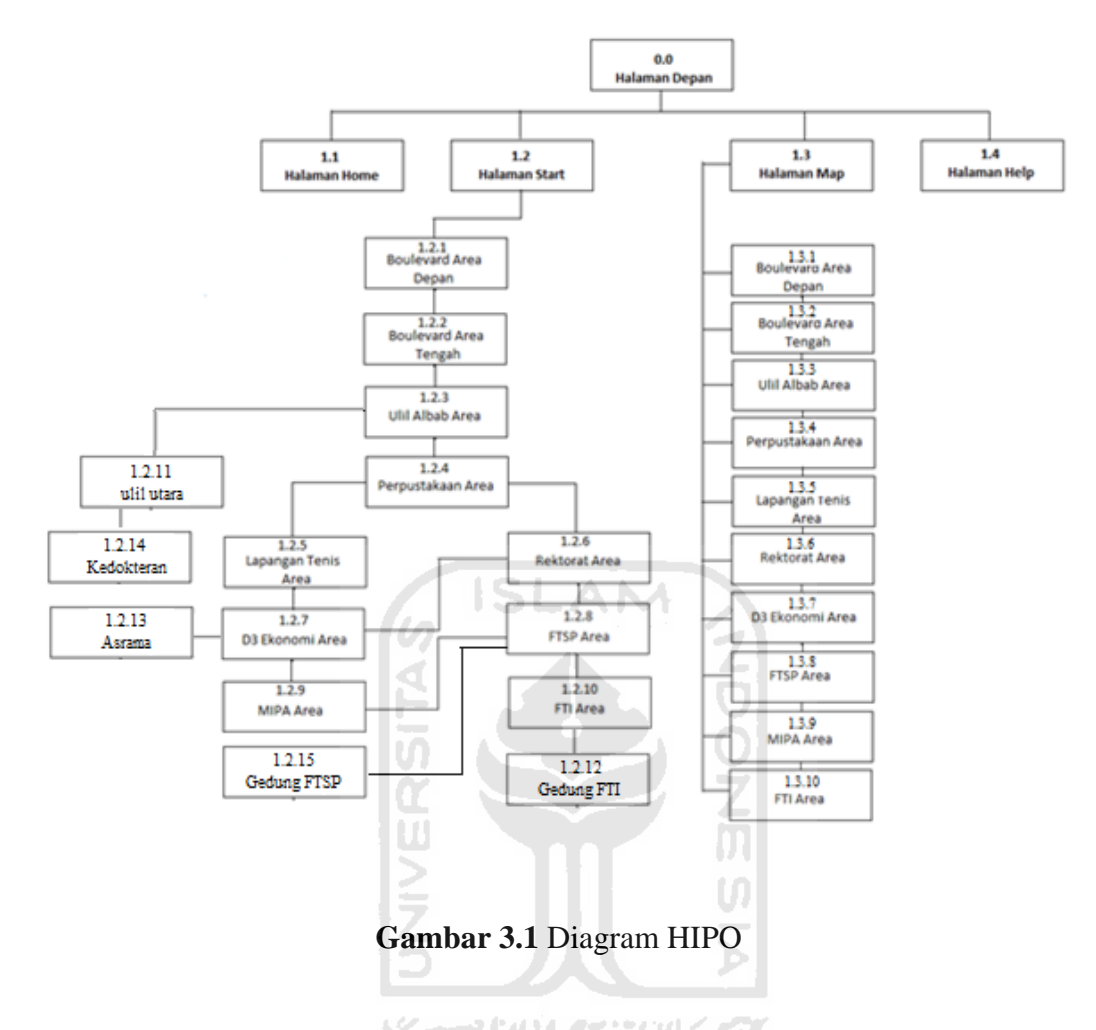

Berikut ini adalah penjelasan masing-masing menu utama dan submenu :

1. Skenario 0.0 Halaman Depan

Merupakan halaman depan dari aplikasi, terdapat tombol-tombol yang menuju ke halaman *Start, Map, Help*.

- *2.* Skenario 1.1 Halaman *Home*  Menampilkan halaman judul dari aplikasi ini.
- *3.* Skenario1.2 halaman *Start*

Merupakan halaman untuk memulai menjalankan aplikasi ini. Terdapat beberapa submenu, yaitu :

a. Skenario 1.2.1 *Boulevard* Area Depan.

Pada halaman ini menampilkan foto panorama daerah *boulevard* depan kampus terpadu UII. Dapat berpindah menuju daerah didepannya.

b. Skenario 1.2.2 *Boulevard* Tengah.

Tampilan pada halaman ini berada ditengah-tengah antara *boulevard* depan dengan masjid ulil albab. Dapat berpindah ke area masjid ulil albab atau kembali ke *boulevard* area depan.

c. Skenario 1.2.3 Ulil Albab Area.

Menampilkan foto pada daerah pada daerah ulil albab area. Dapat berpindah menuju area didepannya ataupun kembali ke *boulevard* tengah.

- d. Skenario 1.2.4 Perpustakaan Area Menampilkan foto area perpustakaan baru. Disini *user* dberikan 3 pilihan pergerakan, yakni menuju rektorat area, lapangan tenis area, atau kembali ke ulil albab area.
- e. Skenario 1.2.5 Lapangan Tenis Area. Menampilkan foto area lapangan tenis. *User* dapat berpindah tempat menuju D3 ekonomi area atau kembali ke perpustakaan area.
- f. Skenario 1.2.6 Rektorat Area. Menampilkan foto area rektorat. *User* dapat memilih 3 perpindahan, yakni menuju ke D3 ekonomi area, FTSP area atau kembali ke perpustakaan area.
- g. Skenario 1.2.7 D3 Ekonomi area. Menampilkan foto D3 ekonomi area. *User* dapat berpindah meuju MIPA area dan rektorat area atau kembali ke lapangan tenis area.
- h. Skenario 1.2.8 FTSP Area. Menampilkan foto FTSP area. *User* dapat berpindah menuju FTI area dan MIPA area atau kembali ke rektorat area.
- i. Skenario 1.2.9 MIPA Area.

Menampilkan foto MIPA area. Disini *user* dapat berpindah menuju FTSP area atau kembali ke D3 ekonomi.

j. Skenario 1.2.10 FTI Area.

Menampilkan foto area disekitar FTI. Dsini *user* hanya dapat kembali ke FTSP area.

4. Skenario 1.3 MAP.

Merupakan halaman yang berisi *map* kampus UII terpadu. Memiliki beberapa submenu, yaitu :

- a. Skenario 1.2.1 *Boulevard* Area Depan. Menampilkan halaman berisi foto *boulevard* depan area.
- b. Skenario 1.2.2 *Boulevard* Tengah. Menampilkan halaman berisi foto *boulevard* tengah area.
- c. Skenario 1.2.3 Ulil Albab Area.

Menampilkan halaman berisi foto ulil albab area.

- d. Skenario 1.2.4 Perpustakaan Area Menampilkan halaman berisi foto perpustakaan area.
- e. Skenario 1.2.5 Lapangan Tenis Area. Menampilkan halaman berisi foto lapangan tenis area.
- f. Skenario 1.2.6 Rektorat Area. Menampilkan halaman berisi foto rektorat area.
- g. Skenario 1.2.7 D3 Ekonomi area. Menampilkan halaman berisi foto D3 ekonomi area.
- h. Skenario 1.2.8 FTSP Area. Menampilkan halaman berisi FTSP area.
- i. Skenario 1.2.9 MIPA Area. Menampilkan halaman berisi MIPA area.
- j. Skenario 1.2.10 FTI Area. Menampilkan halaman berisi foto FTI area.
- 5. Skenario 1.4 halaman HELP Halaman yang memberikan informasi cara kerja dari aplikasi virtual kampus ini.

## **3.3.2.2 Perancangan Antarmuka**

Antarmukamerupakanbagiandimanaterjadikomunikasiantarapengguna dengan sistem. Antarmuka dirancang sebaik mungkin agar pengguna dapat dengan mudah memahami penggunaan sistem, sekalipun itu pertama kalinya dalam menggunakan sistem.

Antarmukayangsulit dipahamiakan membingungkanpenggunanya danmenyebabkan sistem tidak dapat digunakan dengan sempurna. Kemudahaan penggunaan sistem bagi pengguna dapat dikatakansebagaikeberhasilandariperancanganantarmuka.

### **A.1 Perancangan Antarmuka Home**

Pada halaman menu ini terdapat 4 tombol yang terdiri dari tombol *Home*,tombol *Start,* tombol *Map*, tombol *Help*. Berikut perancangan tampilan halaman *home*.

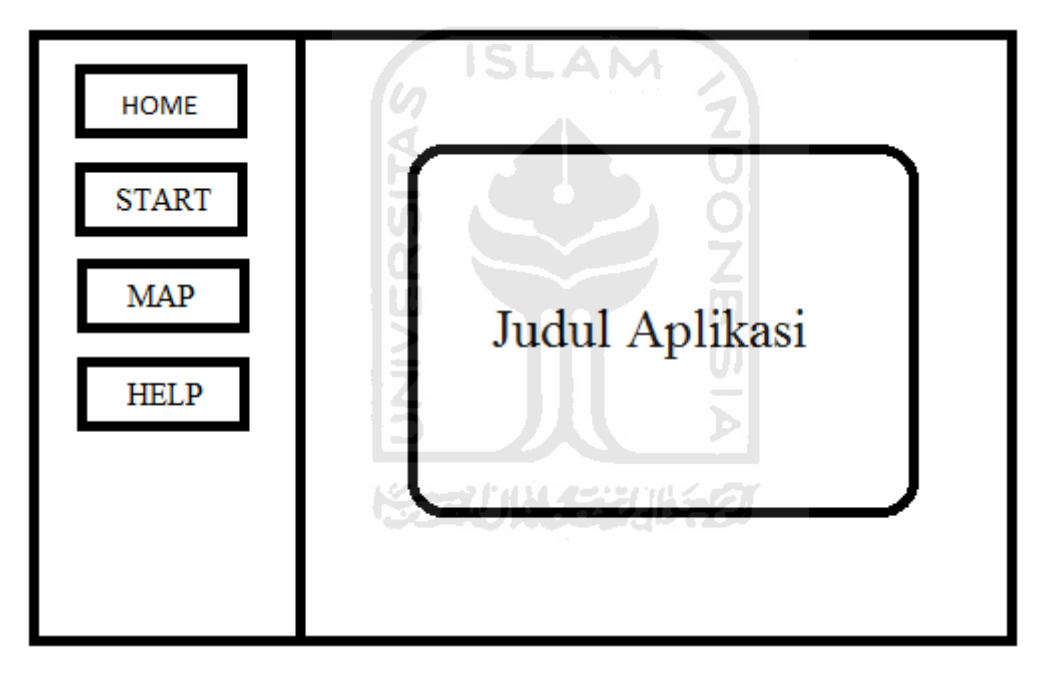

**Gambar 3.2** Rancangan*interface* halaman *Home*

# **A.2 Perancangan Antarmuka Start**

Halaman ini adalah halaman untuk memulai mengitari kampus UII terpadu secara terurut mulai dari gerbang depan kampus hingga belakang gedung FTI. Pada antarmuka ini terdapat pula *mini map* sebagai navigasi dalam mengitari kampus. Berikut perancangan halaman antarmuka Start

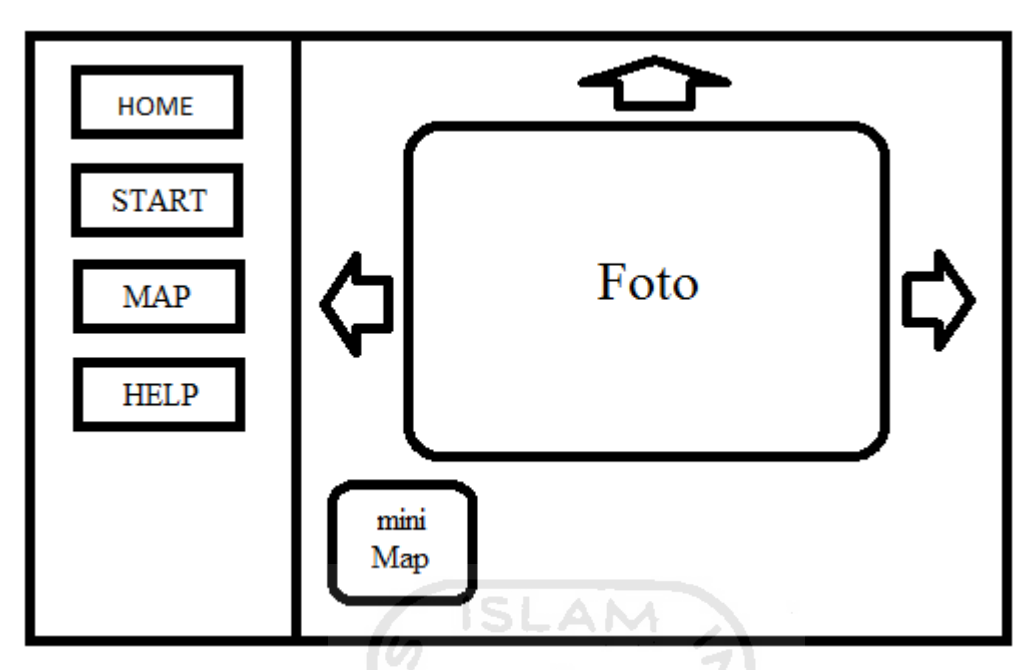

**Gambar 3.3** Rancangan *interface* halaman Start

# **A.3 Perancangan Antarmuka Map**

Pada halaman ini adalah tampilan halaman *map*. Pada rancangan ini menampilkan *map* dimana tiap-tiap gedung dapat menampilkan informasi nama gedung. Terdapat pula 10 titik lokasi yang mana tiap titik dapat ditelusuri satu persatu. Berikut tampilan antarmuka halaman map.

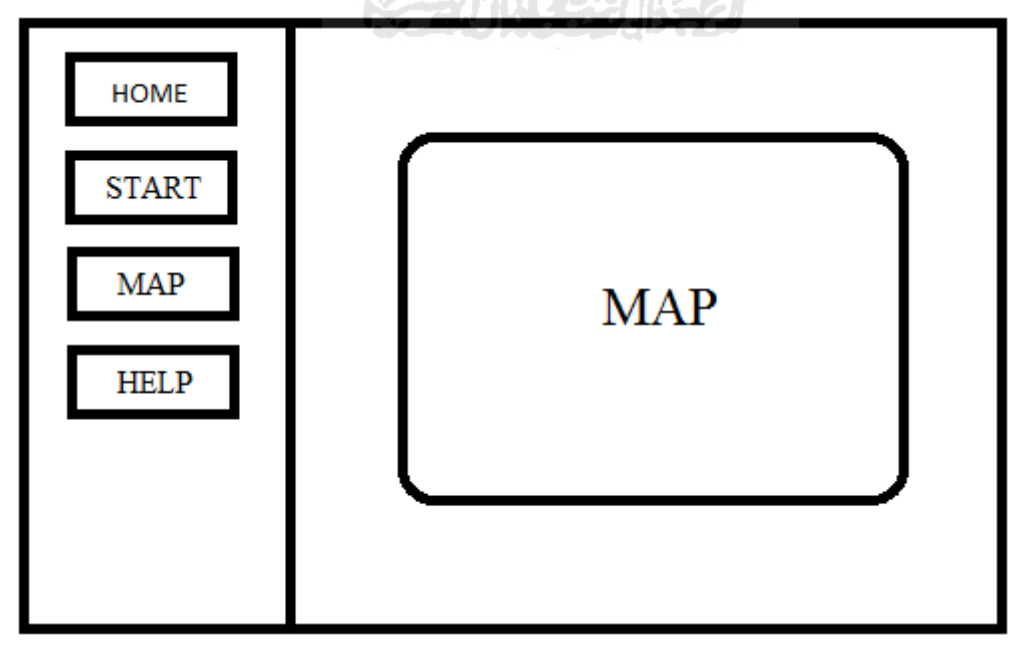

**Gambar 3.4** Rancangan *interface* halaman *Map*

### **A.4 Perancangan Antarmuka Help**

Halaman ini adalah halaman *help*, dimana *user* dapat membaca bantuan menggunakan aplikasi ini. Berikut tampilan halaman *Help*

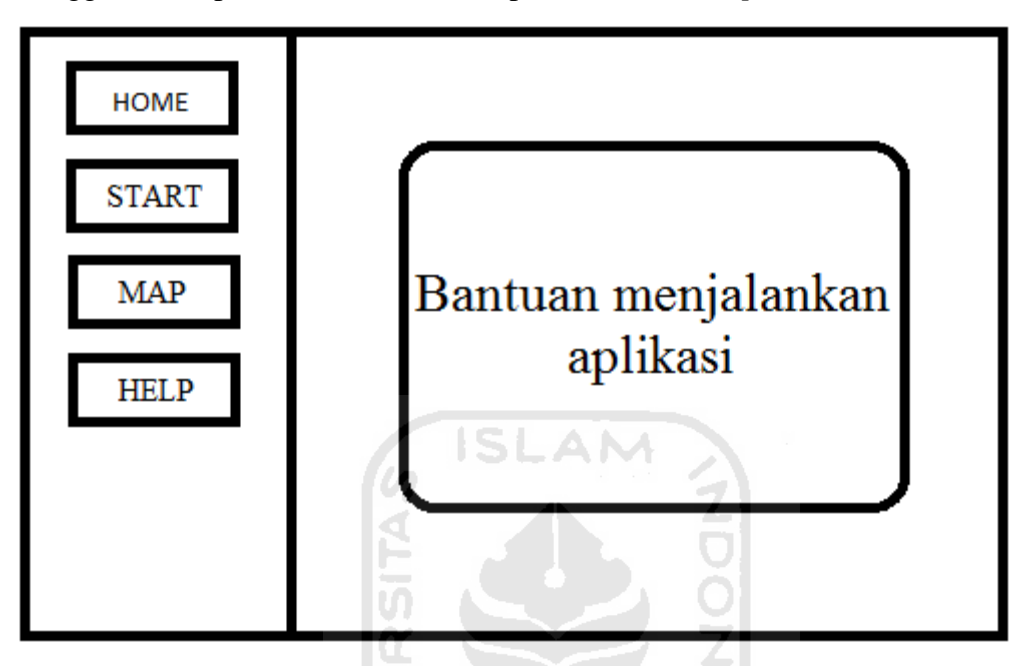

**Gambar 3.5** Rancangan interface halaman Helps

### **3.4 Implementasi Rancangan**

Merupakan tahap penyiapan program agar dapat dioperasikan oleh pemakai. Dalam penelitian ini menggunakan perangkat lunak apliaksi meliputi Adobe Flash CS4 sebagai perangkat lunak yang berfungsi untuk mengkombinasikan teks, gambardan animasi menjadi satu lingkup yang interaktif.

# **3.5 Pengujian Sistem**

Untuk mengoptimalkan bagaimana sistem dapat berjalan dengan baik maka langkah selanjutnya setelah adanya perancangan tampilan program maka tahap selanjutnya adalah tahap pengujian.

Pengujian sistem ini dilakukan dengan menggunakan metode *Alpha Test*. *Alpha Test* dilakukan dengan cara mengundang beberapa pengguna untuk menjalankan program tersebut, kemudian masing-masing pengguna diberikan kuisioner untuk memberikan penilaian terhadap program yang dijalankan.

Sehingga dapat diperoleh tanggapan dari pemakai tentang program tersebut, baik dari segi format, tampilan maupun tingkat keramahan programnya. Pengujian ini akan dilakukan oleh mahasiswa UII serta warga umum.

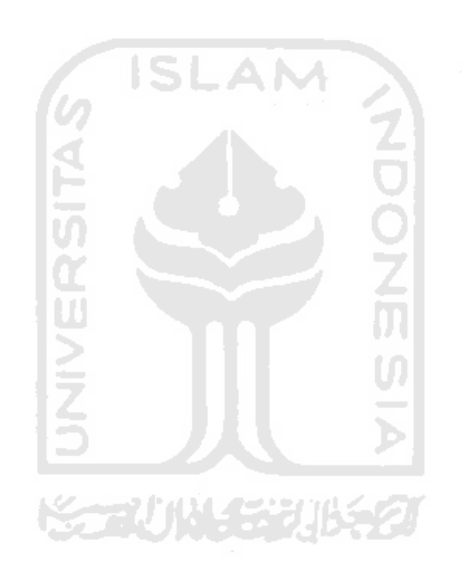

# **BAB IV HASIL DAN PEMBAHASAN**

### **4.1 Proses Pembuatan**

Proses pembuatan ini dimulai dengan melakukan proses pengambilan data di lingkungan kampus UII terpadu. Setelah melalui serangkaian proses pengambilan data, kemudian data tersebut diolah dalam *software* khusus untuk pengolahan foto *digital.* Pada tahap akhir dilakukan proses penggabungan antara data dan aplikasi.

### **4.1.1 Pengambilan Data**

 Proses pengambilan data dilakukan dikampus UII terpadu dengan mengambil 10 titik sampel lokasi selama 30 hari dalam waktu yang berbeda. Pengambilan gambar didasarkan pada letak titik yang strategis. Pengambilan gambar dilakukan dengan menggunakan kamera DSLR (*digital single-lens reflex*) Nikon D3000 DX dengan lensa 18-55mm, *Lens Filter UV Protection.* Jumlah gambar yang diambil rata-rata 30-40 per titik sampel.

### **4.1.2 Pengolahan Data**

Pada tahap pengolahan data, gambar yang telah terkumpul dalam satu titik sampel digabungkan dalam satu foto panorama. Penggabungan tersebut kemudian dikonversi dengan menggunakan program Adobe Photoshop CS3. Metode penggabungan yang dilakukan menggunakan metode *Photomerge.* Dapat dilihat pada tampilan gambar 4.1 berikut.

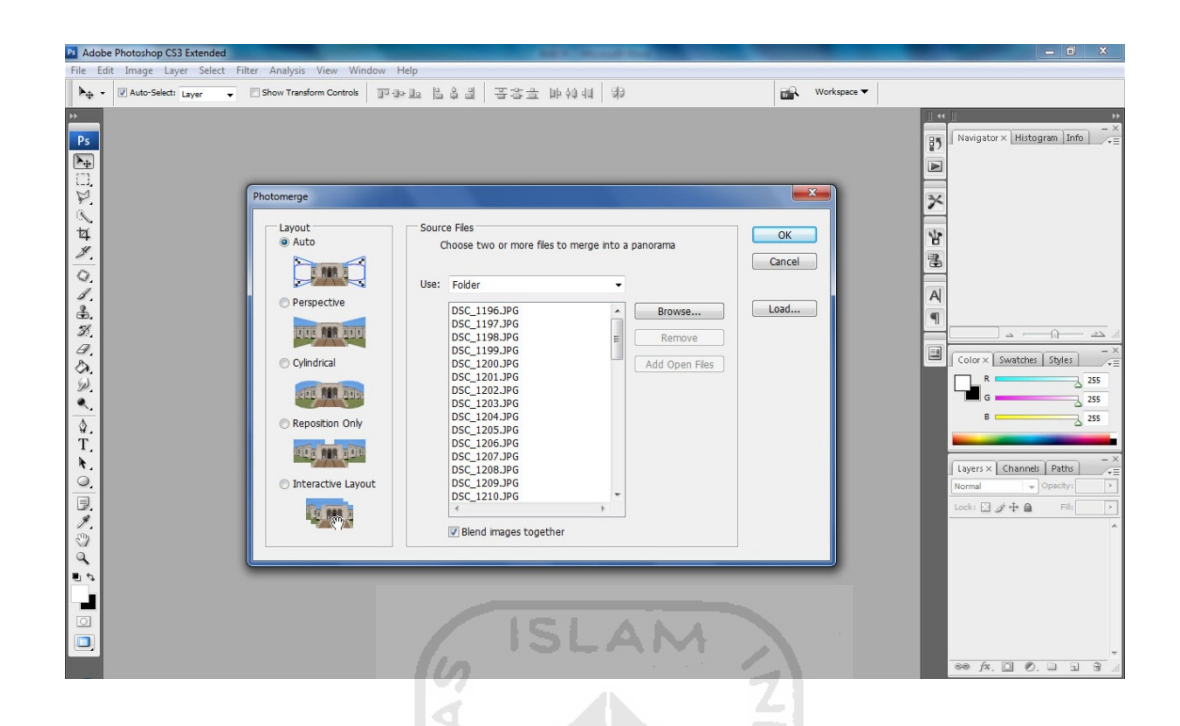

**Gambar 4.1** Tampilan *Photomerge Mode* pada Adobe Photoshop CS3.

## **4.1.3 Integrasi Dalam Aplikasi**

Pada tahap ini hasil dari penggabungan data diproses dalam Adobe Flash CS4 untuk diberi animasi. Gambar-gambar tersebut dikombinasikan dengan *interface* yang sebelumnya telah dibuat dalam Adobe Flash CS4.

## **4.2 Hasil Aplikasi**

Pada tahap ini akan dilakukan pengujian terhadap aplikasi yang telah dirancang. Pengujianiniakandilakukansecaramenyeluruh,berdasarkanberbagai aspek yang terkait denganbagaimana seorang pengguna dalam menggunakanaplikasi ini. Dalampengujianini akandicarikemungkinankemungkinankesalahanyang terjadi saataplikasi dijalankan, yangkemudian akan dijadikansebagai bahanevaluasi dan perbaikan. Di sini juga akan dibahas bagaimana cara kerja program serta *actionscript* aplikasi virtual kampus ini.

### **4.1.1 Batasan Implementasi**

Da lam implem entasinya, aplikasi virtual kampus ini memiliki beberapa keterbatas an, yaitu :

- a) Informasi yang diberikan hanya sebatas nama gedung.
- b) Merupakan *web* statis.
- c) Memiliki perbedaan intensitas cahaya pada masing-masing foto.

### **4.1.2 Tampilan Halaman Home.**

Halaman Home menampilkan judul nama aplikasi. Halaman ini adalah halaman pertama saat menjalankan aplikasi *virtual* kampus. Berikut tampilan halaman *H Home.* 

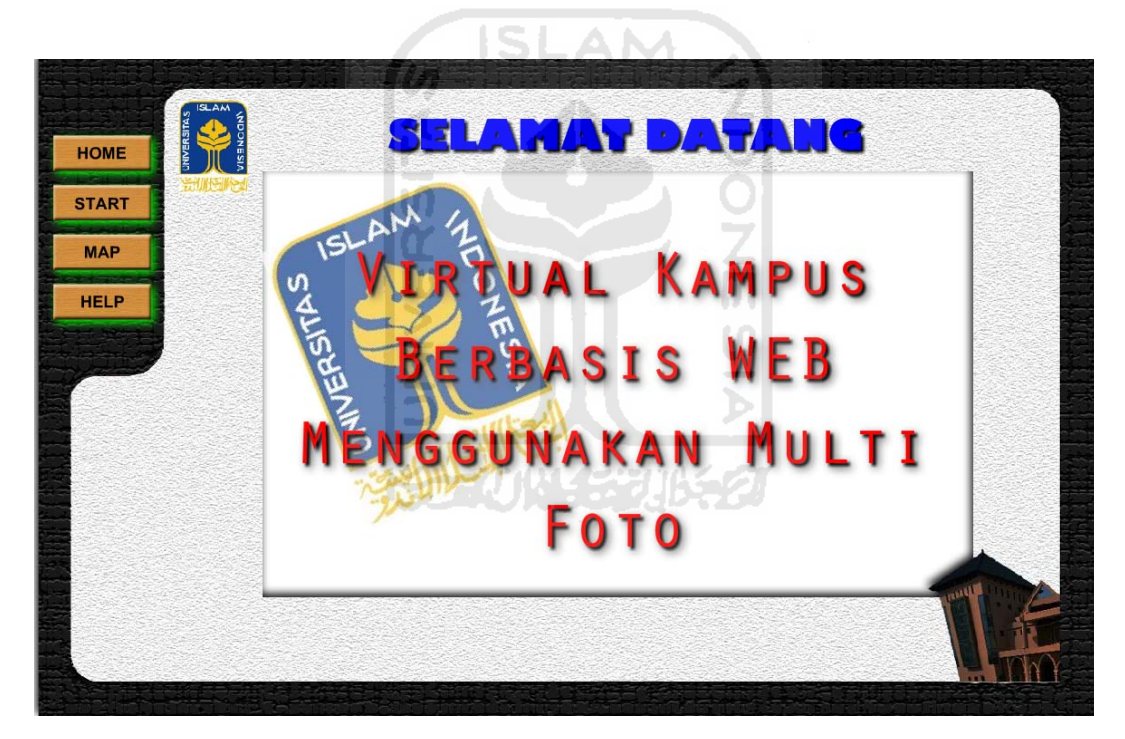

Gambar 4.2 Tampilan halaman Home

### **4.1.3 Tampilan Halaman Start**

Halaman ini menampilkan hasil foto yang dapat diputar 360°, serta pada halaman ini terdapat mini map yang dapat menjadi panduan pengguna mengetahui lokasi dan arah pengguna berada. Halaman Start dapat dilihat pada gambar berikut.

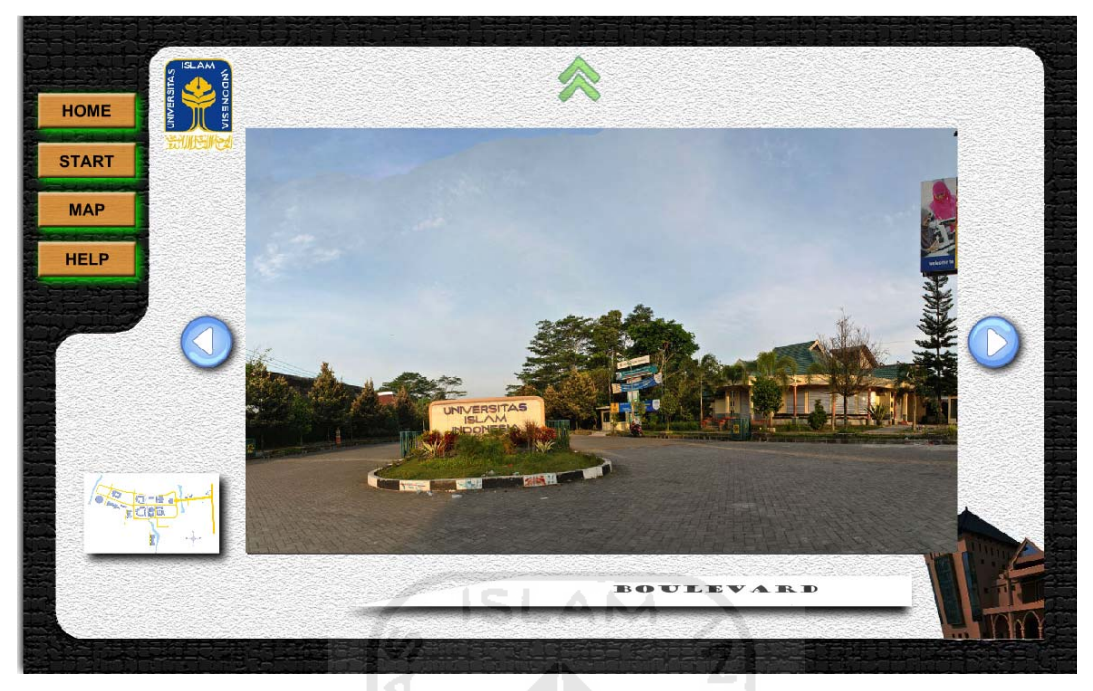

Gambar 4.3Tampilan halaman Start.

# **4.1.4 Tampilan Halaman Map**

Halaman ini menampilkan Map kampus UII terpadu. Gedung-gedung pada map dapat memberikan informasi nama gedung. Terdapat 10 tombol pada map yang dapat dilihat pada area tersebut. Berikut tampilan halaman Map.

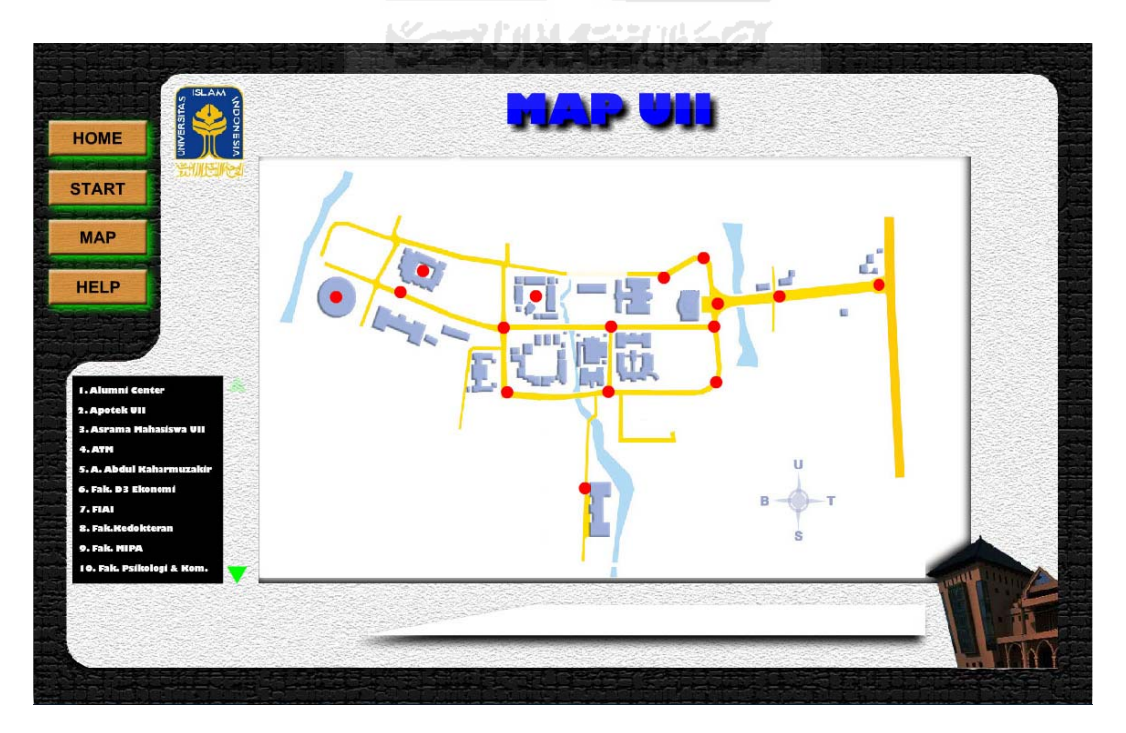

**Gambar 4.4**Tampilan halaman Map

### **4.1.5 Tampilan Halaman Help**

Ha laman ini menampil kan bantua n kepada pengguna aplikasi untuk menjalank an aplikasi ini. Beriku t tampilan h alaman He lp.

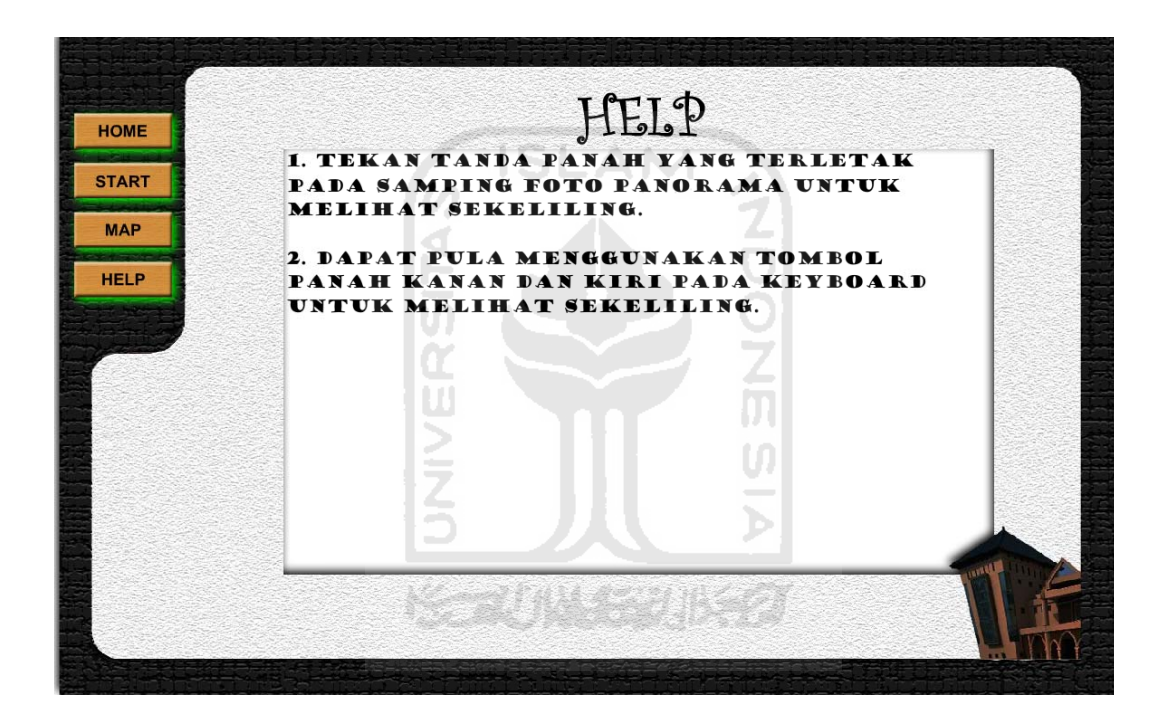

**Gambar 4.5**Menampilkan tampilan halaman Help.

Berikut ini adalah kode program pada halaman utama :

*//v ariabel awal*  $angka = 1;$ 

*//k etika mema asuki frame f fungsi dijalankan*  onEnterFrame = function  $() \{$ //paket tombol; if (gerakminus) {

```
 //rotasi akan dikurangi 5 
             panah. rotation = 5;
              angka--; 
             if (angka<1) {
                     angka = \text{\textsterling}totalframes; } 
       } 
       if (gerakplus) { 
              panah._rotation += 5; 
              angka++; 
              if (angka>_totalframes) { 
                     angka = 1;
} 
       } 
       //paket keyboard 
                                            NDONESI
       if (Key.isDown(Key.LEFT)) { 
             panah. rotation = 5;
              angka--; 
             if (angka<1) {
                    angka = total frames;
} 
       } 
       if (Key.isDown(Key.RIGHT)) { 
             panah. rotation += 5;
              angka++; 
              if (angka>_totalframes) { 
                    angka = 1;
} 
       } 
       gotoAndStop(angka);
```
# **4.2 Tujuan dan Target**

};

Tujuan dan target dari pembuatan *virtual* kampus ini sudah sesuai dengan yang ingin dicapai yaitu membuat suatu Aplikasi *virtual* Untuk memudahkan dalam pencarian dan mengenal kampus UII terpadu.

Dalam melakukan perancangan sistem terdapat beberapa hambatan seperti waktu yang lama untuk mengumpulkan materi-materi foto yang cocok untuk dimasukkan, seperti pencarian waktu dan kondisi yang tepat dalam pengambilan

foto. Namun secara keseluruhan perancangan sistem sudah sesuai dengan yang diharapkan.

## **4.3 Pengujian Sistem**

Pengujian sistem ini dilakukan oleh mahasiswa dan warga umum. Pada tahap ini dilakukan secara keseluruhan untuk mengetahui kinerja sistem agar dapat diketahui kelemahan-kelemahan ataupun kesalahan-kesalahan yang mungkin terjadi saat sistem dijalankan. Pengujian aplikasi ini bertujuan untuk mengetahui apakah program tersebut sudah dapat berjalan sesuai dengan fungsifungsi yang diharapkan.

Pengujian sendiri dilakukan dengan metode *Alpha Test* yang dilakukan oleh 10 orang. Adapun yang melakukan uji sistem adalah sebagai berikut :

mi

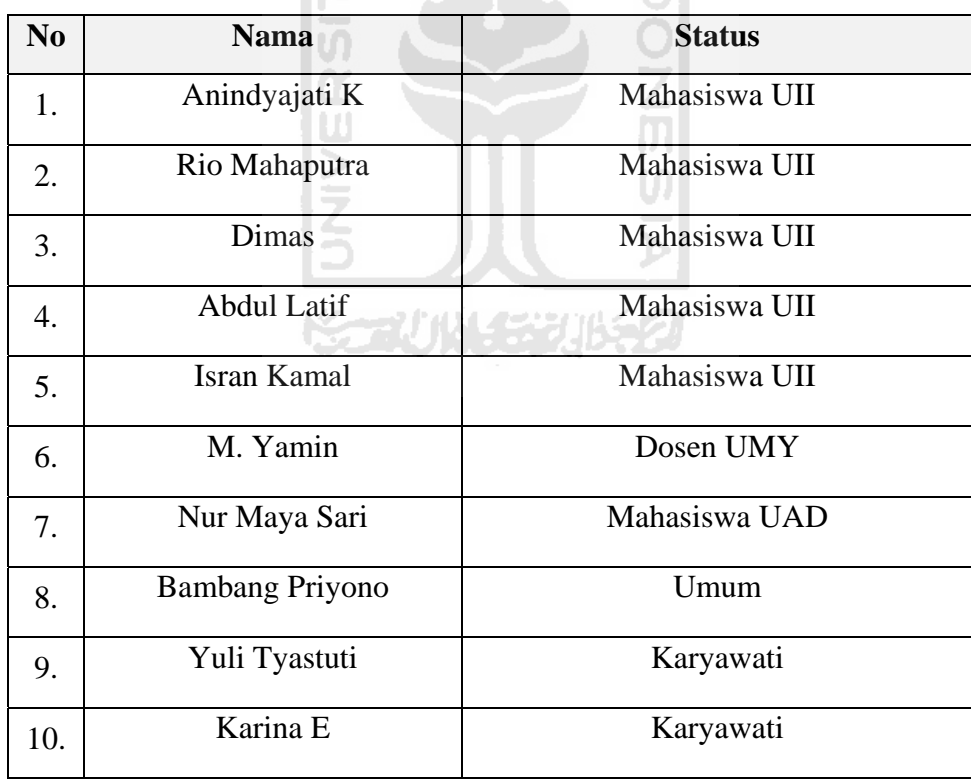

**Tabel 4.1**Daftar Nama Responden *Alpha Test* 

Dari beberapa responden diatas dibagi menjadi dua jenis pertanyaan, yaitu pertanyaan untuk mahasiswa UII dan bagi orang umum yang belum pernah mendatangai UII. Pengujian bertujuan untu kmenguji kelayakan sistem sehingga dapat diperoleh hasil pengujian sistem yangbisa dilihat pada tabel berikut :

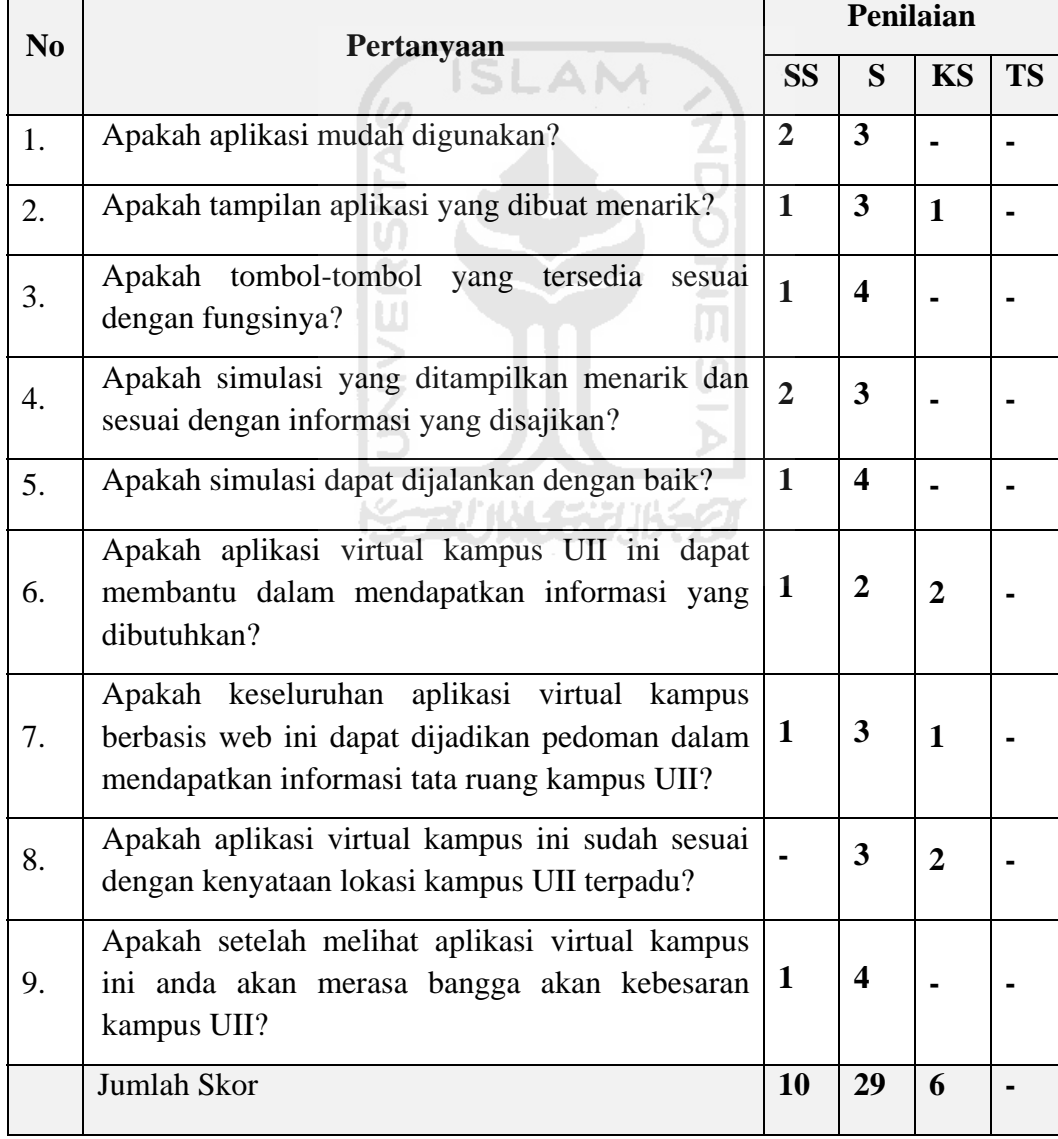

| No | Pertanyaan                                                                                                    | Penilaian      |                         |                |              |
|----|----------------------------------------------------------------------------------------------------|----------------|-------------------------|----------------|--------------|
|    |                                                                                                    | <b>SS</b>      | S                       | <b>KS</b>      | <b>TS</b>    |
| 1. | Apakah aplikasi mudah digunakan?                                                                                                    | $\mathbf{1}$   | $\overline{\mathbf{4}}$ |                |              |
| 2. | Apakah tampilan aplikasi yang dibuat menarik?                                                                                                | $\mathbf{1}$   | $\overline{\mathbf{3}}$ | $\mathbf{1}$   |              |
| 3. | Apakah tombol-tombol yang<br>tersedia<br>sesuai<br>dengan fungsinya?                                                                         | $\overline{2}$ | 3                       |                |              |
| 4. | Apakah simulasi yang ditampilkan menarik dan<br>sesuai dengan informasi yang disajikan?                                                      | $\overline{2}$ | 3                       |                |              |
| 5. | Apakah simulasi dapat dijalankan dengan baik?                                                                                                | $\bf{0}$       | $\overline{\mathbf{4}}$ | $\mathbf{1}$   |              |
| 6. | Apakah aplikasi virtual kampus UII ini dapat<br>membantu dalam mendapatkan informasi yang<br>dibutuhkan?                                     | $\mathbf{1}$   | $\overline{2}$          | $\overline{2}$ |              |
| 7. | Apakah keseluruhan aplikasi virtual kampus<br>berbasis web ini dapat dijadikan pedoman dalam<br>mendapatkan informasi tata ruang kampus UII? | $\mathbf{1}$   | $\overline{\mathbf{3}}$ | $\mathbf{1}$   |              |
| 8. | Apakah aplikasi virtual kampus ini sangat<br>membantu untuk menggambarkan lokasi kampus<br>UII terpadu yang sebenarnya?                      | $\overline{2}$ | $\overline{\mathbf{3}}$ |                |              |
| 9. | ini<br>Apakah aplikasi Virtual Kampus<br>sangat<br>membingungkan dalam menentukan arah?                                                      |                | 3                       | $\mathbf{1}$   | $\mathbf{1}$ |
|    | Jumlah Skor                                                                                                    | 10             | 28                      | 6              | $\mathbf{1}$ |

**Tabel 4.2.** Daftar Pertanyaan untuk Responden mahasiswa UII.

**Tabel 4.3.** Daftar Pertanyaan untuk Responden umum.

$$
Total = \frac{T}{k \cdot n} \cdot 100\%
$$

Ket.

T = Jumlah *score* 

- $k = J$ umlah pertanyaan
- $n = J$ umlah narasumber

Berdasarkan hasil di atas, dapat diperoleh prosentase penilaian terhadap sistem, pada koresponden mahasiswa UII yaitu SS (sangat setuju) = 10/45 x 100%  $= 22,2\%$ , S (setuju) = 29/45 x 100% = 64,4%, KS (kurang setuju) = 6/45 x 100%  $= 13,4\%$ , TS (tidak setuju)  $= 0/45 \times 100\% = 0\%.$ 

 $\mathbf{A}$ 

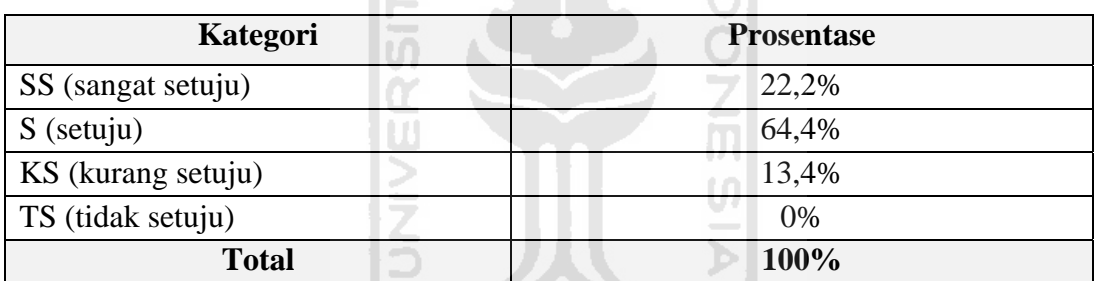

**Tabel 4.3** Hasil Pengujian *Alpha Test*pada mahasiswa UII.

Pada koresponden umum persentase penilaian terhadap sistem yaitu SS  $(sangat setui) = 10/45 \times 100\% = 22,2\%, S (setui) = 28/45 \times 100\% = 62,2\%, KS$  $(kurang setuju) = 6/45 \times 100\% = 13,4\%, TS (tidak setuju) = 1/45 \times 100\% = 2,2\%.$ 

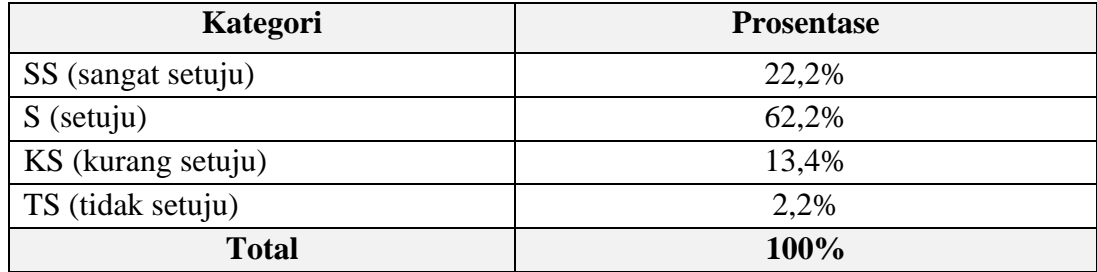

**Tabel 4.4** Hasil Pengujian *Alpha Test*pada warga umum.

Dari hasil penilaian pada kedua kadegori koresponden terhadap sistem tersebut, maka dapat disimpulkan bahwa sistem layak dipergunakan untuk memberikan informasi letak gedung kampus Universitas Islam Indonesia (UII) Terpadu.

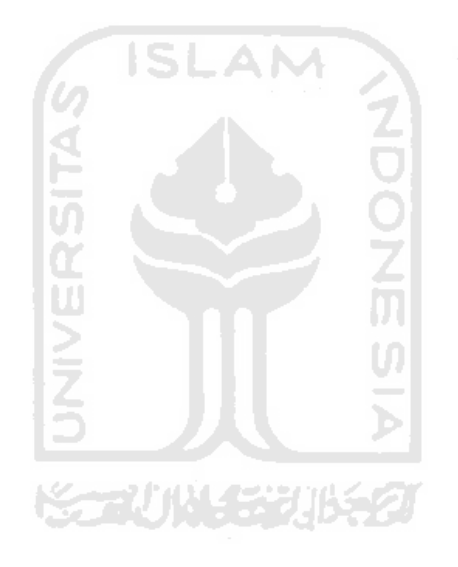

### **BAB V**

# **KESIMPULAN DAN SARAN**

### **5.1 Kesimpulan**

Setelah melalui tahapan dalam pembuatan virtual kampus, maka penulis dapat mengambil kesimpulan sebagai berikut :

- a) Sebagai salah satu bagian dari Multimedia, Virtual Kampus merupakan sebuah sarana penyederhanaan bentuk nyata kedalam bentuk visual berbasis web.
- b) Visualisasi lokasi Kampus UII terpadu ke dalam bentuk Virtual Kampus dapat mempermudah untuk menunjukan lokasi-lokasi area tertentu baik kepada para mahasiswa dan pengguna yang akan mengunjungi Kampus UII terpadu.
- c) Aplikasi virtual kampus tersebut dapat diterapkan sebagai media pengenalan lingkungan kampus UII Terpadu kepada para pengunjung web.
- d) Berdasarkan dari hasil pengujian *Alpha Test*pada mahasiswa UII dan umum untuk menguji kelayakan sistem, diperoleh hasil 64,4% dan 62,2% dari responden menyatakan setuju dengan ada nya sistem tersebut.

### **5.2 Saran**

Setelah melihat hasil yang dicapai dalam Tugas Akhir ini, terdapat beberapa saran yang perlu disampaikan, antara lain :

- a) Memperbanyak materi-materi yang disampaikan dalam aplikasi ini.
- b) Membuat tampilan yang lebih baik agar pengguna lebih tertarik untuk menggunakan aplikasi tersebut.
- c) Berdasarkan dari antusiasme responden dalam menyambut aplikasi ini, Bagi pihak Universitas Islam Indonesia sebagai institusi yang terkait dapat menerapkan aplikasi ini sebagai salah satu medida promosi kampus.

Dalam aplikasi ini masih terdapat kekurangan. Oleh karena itu penulis mengharapkan agar dalam perkembangan pembuatan aplikasi virtual kampus berbasis web ini akan dapat menjadi lebih baik.

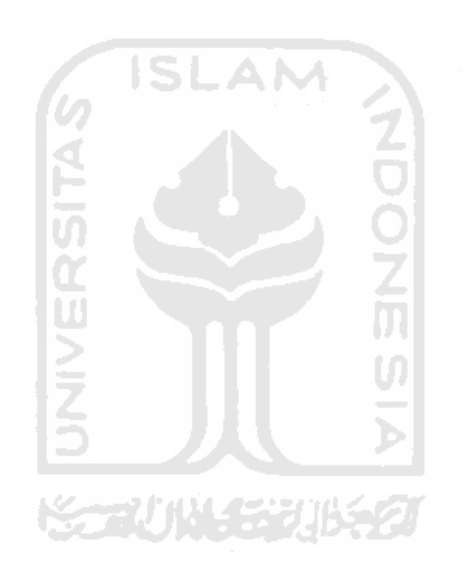

# DAFTAR PUSTAKA

- [ANO11a] Anonim.2011. Sejarah UII. [http://unisys.uii.ac.id/index.asp?u=100&b=I&v=3.](http://unisys.uii.ac.id/index.asp?u=100&b=I&v=3) Diakses tanggal 5 Maret 2011.
- [ANO11b] Anonim. 2011. Web. <http://id.wikipedia.org/wiki/WWW>. Diakses tanggal 25 Februari 2011.
- [BUD07] Budisatrio, Aryo. 2007.Aplikasi Denah Virtual Gedung Kampus STMIK Jakarta STI&K Dengan Menggunakan Macromedia Flash MX Professional 2004. Sekolah Tinggi Manajemen Informatika dan Komputer. Jakarta. *Skripsi*.
- [JAY09] Jayan. 2009. *7 Jam Belajar Interaktif Flash CS4 untuk Orang Awam*. Maxikom. Palembang.
- [SAR09] Sardi, Husein Aditya. 2009. Perancangan Kios Informasi Tentang Letak Ruangan Berbasis Multimedia pada universitas Ahmad Dahlan Yogyakarta. Fakultas Teknologi Industri Universitas Ahmad Dahlan. Yogyakarta. *Skripsi*.
- [SEK00] Sekaran, Uma. 2000. *Research Methods for Business*, 3th ed *New York*, USA: John Willey& Sons, Inc.
- [SUY04] Suyanto, M. 2004. *Analisis dan Desain Aplikasi Multimedia untuk Pemasaran*. Andi Offset. Yogyakarta.

Universitas Islam Indonesia. 2011. [http://www.uii.ac.id/maps.html.](http://www.uii.ac.id/maps.html) Diakses tanggal 28 Januari 2011.

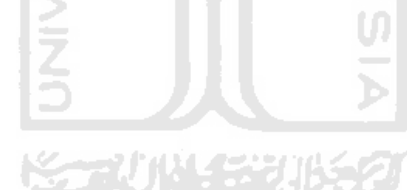